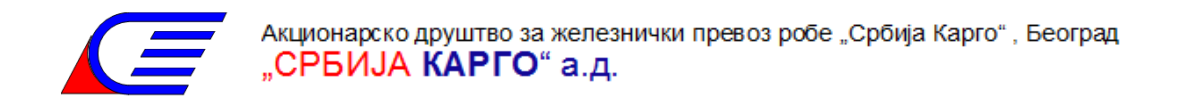

На основу члана 24. Статута Акционарског друштва за железнички превоз робе "Србија Карго", Београд ("Службени гласник РС", број 60/15 и "Службени гласник Железнице Србије", број 14/17), Одбор директора "Србија Карго"а.д. је, на седници одржаној 29.09.2020. године, донео:

# **ПРАВИЛНИК О**

# **ЕВИДЕНЦИЈИ ЗАЛИХА И УРЕЂЕЊУ СТОВАРИШНОГ ПОСЛОВАЊА**

#### **Септембар, 2020. године**

# **С А Д Р Ж А Ј**

# УВОД

- 1. ПЛАНИРАЊЕ ЗАЛИХА
- 2. ОРГАНИЗАЦИЈА И НАЧИН ФУНКЦИОНИСАЊА НАБАВНО-СТОВАРИШНИХ ПОСЛОВА
- 3. РАЧУНОВОДСТВЕНА ФУНКЦИЈА
- 4. ЕВИДЕНЦИЈА РАЧУНОВОДСТВЕНИХ ПРОМЕНА И ИНФОРМАЦИЈЕ
- 5. ОДРЕДБЕ О УЛАЗНИМ ИНФОРМАЦИЈАМА
- 6. ЕВИДЕНЦИОНИ ПОСТУПАК КОД ПРОМЕНА НА ЗАЛИХАМА
- 7. ОДРЕДБЕ О ИЗЛАЗНИМ ИНФОРМАЦИЈАМА
- 8. ЕВИДЕНЦИЈА МАТЕРИЈАЛА ЗА ПОТРЕБЕ ИНВЕСТИЦИОНИХ ПРОГРАМА
- 9. ЗАВРШНЕ ОДРЕДБЕ

# **УВОД**

Међународни рачуноводствени стандард 2, у даљем тексту МРС-2, залихе дефинише као средства:

- која се држе ради продаје у редовном пословању,
- која се у облику материјала или помоћних средстава троше приликом пружања
	- услуга превоза,

По члану 107. Рачуноводствених политика Друштва, залихе су средства:

- која се у облику материјала или помоћних средстава троше приликом пружања услуга превоза,
- материјал (основни и помоћни),
- резервне делове,
- алат и инвентар који се у целини отписује у моменту давања на коришћење са веком употребе краћим од годину дана,
- која се држе ради продаје у редовном пословању (отпадни материјал настао у процесу рада),

Правилником о евиденцији залиха и уређењу стоваришног пословања на јединствен начин дефинишу се поступци свих функција у Друштву, везаних за евидентирање стања и промена стања на залихама, применом информационо програмског решења SAP, као и поступања у стоваришном пословању.

Посебно су дефинисани задаци и обавезе следећих функција Друштва:

- планирања
- набавно-стоваришних послова,
- рачуноводства,
- контроле пословања.

Применом овог Правилника омогућава се евидентирање стања и промена на средствима залиха на нивоу Друштва и на нижим организационим нивоима.

#### **1. ПЛАНИРАЊЕ ЗАЛИХА**

#### **1.1. Планирање потреба и набавки материјалних средстава**

#### **1.1.1. Планирање потреба**

Потребе материјалних срестава одређују се годишњим планом потреба сектора и центара. План потреба је основ у планирању материјалних срестава, од којег зависи реалност плана набавки и плана залиха. План потреба приказује укупне потребе материјала и резервних делова који ће се утрошити у једној години по кварталима, узимајући у обзир расположиве залихе.

Дефинисање потреба корисника Сектора/Центара, као и рокови за израду Плана набавки за наредну годину, регулисани су важећим Правилником о јавним набавкама "Србија Карго" а.д.

#### **1.1.2. Планирање набавки**

Средстава за реализацију Плана набавки предиђају се Програмом пословања друштва, а на основу исказаних и усагалшених потреба сектора и центара. Пре покретања поступка набавке по захтевима, претходно се проверава стање залиха, па уколико потребе не могу да се задовоље из расположивих залиха, покреће се поступак набавки.

#### **1.1.3. Планирање висине залиха**

Обављајући послове из своје делатности, сектори и центри користе широк асортиман материјалних средстава, заштитних средстава, алата и инвентара. Материјална средства чија је потрошња у току године позната, планирају се на основу утрошка у одређеним временским периодима. За резервне делове потребно је да Сектори корисници утврђују мининалне, максималне и оптималне залихе, које треба одржавати.

# **2. ОРГАНИЗАЦИЈА И НАЧИН ФУНКЦИОНИСАЊА НАБАВНО-СТОВАРИШНИХ ПОСЛОВА**

#### **2.1. Начин функционисања набавки**

На нивоу Друштва, набавка свих материјалних средстава се врши се према одредбама Закона о јавним набавкама. Послови набавке материјалних средстава организовани су и реализују се у Центру за НЦС, на основу годишњих планова. У случају потребе, изузетно одређене набавке могу се реализовати на терену, у секцијама сектора, сходно акту о преносу овлашћења, уз одговарајуће образложење и уз сагласност руководиоца Сектора.

Задатак набавне функције је да благовремено, под најповољнијим условима и уз минималне трошкове, снабдева Друштво материјалним средствима, потребним за обављање послова из делтаности железничког превоза робе.

#### **2.2. Начин функционисања стоваришне службе**

Центар за НЦС своју делатност организује у седишту Друштва и стовариштима на терену.

У седишту Друштва обављају се послови: организовања и праћења рада стоваришне службе, управљања залихама, шифрирање материјалних средстава, преусмеравање залиха по потребама корисника, комплетирања фактура за

обраду и дораду резервних делова код ремонтера, продаје секундарних сировина и друго.

Стоваришна служба Центра за НЦС, организује и координира рад централних стоваришта на терену, тако да задовољи потребе Сектора и Центара.

Централним стовариштима рукују пословође стоваришта, који су уједно и рачунополагачи истог.

# **2.2.1. Задаци запослених у стовариштима**

Пословођа стоваришта (рачунополагач) брине и одговара о ускладиштењу материјалних средстава по прописима и омогућава секторима и центрима редовно и благовремено издавање истих из стоваришта. Пословођа стоваришта има обавезу и одговорност да обезбеди следеће:

- Организује и управља стовариштем;
- Одговара за откључавање/закључавање стоваришта,
- Врши визуелно контролисање крова (оштећења, прокишњавање и сл.), врши контролисање круга око складишта и да ли су материјална средства изложена временским, условима (у току пријема, предаје и премештања),
- Стара се о хигијени канцеларијског простора,
- Стара се о хигијени пода складишта,
- Стара се о хигијени помоћних просторија,
- Стара се о хигијени круга око складишта,
- Обележеност метеријалних средства,
- Ослобађање слободног простора за пријем нових пошиљки,
- Проверу комплетности и атеста хидранта и ПП апарата,
- Уредно сложена материјална средства у складишту,
- Уредно сложену празнуамбалажу по категоријама,
- Уредност рециклажног плаца или дела намењеног за рециклажу, Уредна сложеност опреме за рад у складишту (палетари, метле, четке, кутије, палете…),
- Контрола исправности механизације претовара (виљушкара, кранова, дизалица и сл.),
- Контрола исправности регалног и поличног система,
- Праћење расподеле залиха,
- Праћење и евидентирање материјалних средства на обради и доради,
- Евидентирање неактивних и непотребних залиха,
- Уредност евиденција и исправност документације која прати стоваришно пословање укључујући и уредност и исправност евиденција у ММ модулу,
- Припремљеност и одговорност за попис робе,
- Придржавање свих упустава о безбедном раду и ПП заштити,
- Евидентирање свих промена материјала у стоваришту мора се организовати тако да се задовољи основни принцип стоваришног пословања, односно

Креирање и испостављање одговорајуће улазно/излазне документације у САП пословном програму,

- Тачност унетих података у излазно/излазним докуементима,
- Да се приликом промене пословође стоваришта обавезно организује и изврши попис стоваришта, било да предаје стовариште другом рачунополагачу или прима стовариште од другог рачуноплагача, као и да се потпише Записник о примопредаји коме се прилжу пописне листе.
- Све друге радње које доприносе безбедности робе у складишту.

Интерну контролу рада стоваришта спроводи Начелник и саветник центра за НЦС као и главни координатор за опште послове и попис и начелник за стоваришне послове.

Пословођа стоваришта је дужан да наведене задатке организује на законит начин, исправно, савесно и са дужном пажњом уз рационално коришћење стоваришног простора, правилно лагеровање материјала и резервних делова, смањење транспортних трошкова проузрокованих премештањем залиха, обезбеђење потребне складишне механизације и др.

#### **2.2.2. Продаја материјала, резервних делова и других материјалних средстава**

Центар за НЦС врши продају:

- 1. материјалних средстава са залиха као: а) застарелих залиха б) вишка залиха
- 2. продаја расходованог инвентара, амбалаже, и ауто-гума, враћеног са употребе,
- 3. материјала придобијеног у процесу рада

2.2.2.1 Продаја материјалних средстава са залиха

1а Продаја застарелих залиха

Застарела материјална средства на залихaмa, за које је Одбор директора односно Скупштина друштва, у складу са Статутом друштва, донео одлуку о расходовању, на предлог Комисије за попис, и уз сагласност руководиоца Сектора/Центра корисника за који су залихе првобитно набављене, ликвидирају се и искњижавају, продајом или расходовањем.

Пописна комисија, са стручним лицем Сектора корисника, на основу Одлуке о расходовању спроводи сам поступак расходовања. Када је расходовање економски оправдано, врши се физичко уништење, а придобијеним материјалом од расходовања задужује се стовариште одакле се даље врши продаја.

Продаја застарелих материјалних средстава врши се јавним оглашавањем и избором најповољније понуде. Када се врши продаја секундарних сировина, цена се утврђује по ценовнику kojи одговорно лице Центра за НЦС месечно усклађује са условима на тржишту Генерални директор именује Комисију за продају која спроводи поступак продаје, како је наведено у овом члану.

#### 1б Продаја вишка залиха

Продаја вишка активних залиха врши се на основу предлога и налога сектора чија су материјална средства, изузев у случају када је материјал веће вредности, за чију је продају неопходна Одлука Скупштине друштва. Вишак залиха се у највећем броју случајева односи на вишак материјала и резервних делова за оправку возних средстава, која се продају ремонтерима. Продаја се врши по тржишној цени или, уколико су у питању материјална средства из увоза, по прерачунатој цени на основу средњег курса на дан фактурисања, увећаној за зависне трошкове увоза и набавке. Продају вишка залиха врши Центар за набавке и централна стоваришта, а мерење и предаја материјалних средстава, врши се у присуству представника: Центра за НЦС, пословође стоваришта и купца.

2. Продаја расходованог инвентара, амбалаже и аутогума, враћеног са употребе

За алат и инвентар, амбалажу, аутогуме и придобијени материјал у процесу рада, који су враћени са употребе, пословођа стоваришта квартално, саставља предлог за расходовање, на основу кога Комисија за расходовање врши расходовање истог. Комисију за расходовање наведеног материјала именује Наченик Центра за НЦС.

3. Продаја материјала придобијеног у процесу рада

Продаја материјала придобијеног у процесу рада након задужења у стовариште одговарајућим документом (Образац МАТ-06), врши се на основу Извештаја Начелника за стоваришне послове о процењеним количинама/тежинама материјала. Начелник Центра за НЦС именује Решењем трочлану Комисију за продају са задатком да спроведе поступак продаје отпадног материјала. Центар за НЦС оглашава продају отпадног материјала путем јавног огласа са процењеним количинама и почетним ценама по килограму отпада који се продаје. Огласом су дефинисани услови које овлашћени оператер који врши откуп и преузимање отпада мора да испуни: потребна механизација, важеће дозволе, као и обавеза уплате аванса, минимално у висини од 50% од укупно понуђене цене из понуде уколико његова понуда буде најбоља (критеријум за одабир овлашћеног оператера је највиша укупна понуђена цена која не може бити нижа од почетне цене). Изабраном овлашћеном оператеру који је испунио све захтеване услове из Огласа и који је понудио највишу цену. лице задужено испред Центра за НЦС испоставља предрачун, минимално у висини од 50% од укупно понуђене цене из понуде. По уплати предрачуна, Комисија за продају спроводи и

одговорна је за све активности у вези продаје и предаје отпада. (предају материјала, присуствује вагању на званичној ваги...), у складу са важећим прописима који регулишу ову област. На основу тачне количине измереног материјала, Комисија разлику између процењене и стварно утврђене тежине/количине измереног материјала, одговарајућим документом (Образац МАТ-06) предаје пословођи стоваришта на основу којег књижи улаз, а одмах потом и излаз (МАТ-12). У року од три дана од предаје материјала (отпада), лице задужено испред Центра за НЦС дужно је да испостави фактуру изабраном овлашћеном оператеру за продати и испоручени отпадни материјал у целости.

# **3. РАЧУНОВОДСТВЕНА ФУНКЦИЈА**

#### **3.1. Организација рачуноводства залиха**

У складу са МРС-2 и Рачуноводственим политикама, Друштво организује рачуноводствену функцију на начин који омогућава увид у стање и кретање средстава и остваривање резултата пословања. Према важећем Правилнику о рачуноводству Друштва, послови на праћењу залиха организовани су у оквиру материјланог, финансијског и Управљачког рачуноводства (погонског рачуноводства), на следећим нивоима:

- 1. Сектора и центара
- 2. Друштва

Обрада података врши се електронским путем уносом у ММ модул коришћењем пословног програма, и то на начин да пословођа стоваришта одмах по издавању робе из магацина издаје електронски документ о нaсталој промени. На основу података унетих у образац, систем аутоматски евидентира насталу пословну промену и на тај начин се постиже дневна ажурност о стању залиха у магацину.

Материјално рачуноводство, прати кретање залиха по врсти и количини и своју евиденцију усаглашава са електронским стањем по магацинима. У оквиру пословног програма који се користи за обраду података који се тичу промена на залихама (улаза и излаза робе из магацина), постављена су аутоматска књижења у материјалном и финасијском рачуноводству, која одсликавају све промене на залихама, на дневном нивоу, на основу испостављеног документа у оквиру пословног програма, о промету залиха. За потребе Управљачког рачуноводства могу се користити подаци попуњени на извадници и извршити групације према: месту трошка, по контима шеме контирања, као и по прописаним подконтима.

#### **3.2. Контролна функција рачуноводства залиха и овлашћених лица – надзорних органа**

### **3.2.1 Контролна функција рачуноводства залиха**

Рачуноводствена функција мора да обезбеди веродостојне информације о стању и кретању залиха. Пословођа стоваришта одговоран је за тачност унетих података, у пословни програм из кога произилази документ, који се при самој изради аутоматски књижи и одсликава промене у материјалном и финасијском рачуноводству. Одговорност пословође стоваришта обезбеђује се овером документације: личним потписом.

# **3.2.2. Надзорни орган**

Надзорни орган је лице Сектора/Центра корисника, за чије овлашћење Сектор/Центар издаје писмено овлашћење, са депоновним потписима посебно за сваку организациону јединицу, на нивоу секција, које доставља Центру за набавке и централна стоваришта

Код промене овлашћеног лица, Сектор/Центар је дужан да спроведе исту процедуру као и код првог именовања.

Надзорни орган својим потписом потврђује и одговора за тачност података унетих на следећим стоваришним документима:

- извадница мат-10,
- извадница за гориво и мазиво мат-11,
- повратница мат-02,
- записник о средствима придобијеним у процесу рада мат-06,
- записник о предаји материјалних средстава на обраду и дораду мат-23,
- и друга

#### **4. ЕВИДЕНЦИЈА РАЧУНОВОДСТВЕНИХ ПРОМЕНА И ИНФОРМИСАЊЕ**

Обрада података из области праћења залиха обавља се аутоматски на бази креираног програмског решења, електронским путем, у оквиру информационог система САП.

Примена информационог система САП захтева следеће:

- електронски именик материјала, резервних делова, инвентара, заштитних средстава и амбалаже,
- интегрисане обрасце за унос података о улазно-излазним променама,
- излазне обрасце
- листе излазних информација
- одредбе о:
	- поступцима којима ће се обухватити све промене на материјалним средствима,
- употреби одређеног обрасца за дату промену,
- начину уписивања података на одговарајућем обрасцу, обавезама и одговорностима рарадника који учествују на тим пословима,
- обавезу праћења и примене прописа у оквиру евидентирања промена стања залиха.

#### **4.1 Шифрирања материјалних средстава у САП систему**

Електронски Именик материјала, резервних делова, инвентара, службене и заштитне одеће и обуће, подељен је по следећим групама материјала и то:

- потрошни материјал,
- гориво и мазиво,
- резервни делови,
- инвентар и заштитна средства,
- амбалажа и аутогуме,
- прехрамбени производи,

Критеријуми за разврставање материјалних средстава су:

- основна намена,
- природна припадност,

Шифра материјалног средства – број из именика, исказан је као десетоцифрени број, који САП систем аутоматски додељује по уносу одговарајућих података.

Системом шифрирања одређују се: основна намена, природна припадност, врста и димензија.

Креирање нових, корекције постојећих и брисање непотребних шифара у САП електронском Именику средстава врши лице Центра за НЦС задужено за одржавање матичног слога података, а све у складу са Корисничким упутством рада у ММ модулу које је дато у Прилогу број 1, и које је саставни део овог упутства.

За све промене на матичним подацима материјала, Сектори/Центри корисници су дужни да упуте захтев лицу за одржавање Именика за који је директор/начелник истог дао претходну сагласност.

#### **4.2. Вредновање залиха**

Залихе се вреднују:

- приликом набављања,
- приликом излаза са залиха,
- приликом утврђивања стања залиха, на крају обрачунског периода, у односу на стање на почетку обрачунског периода,

По члану 109. Рачуноводствених политика Друштва, приликом набављања, залихе се вреднују по набавној вредности или цени коштања, односно нето продајној вредности, ако је она нижа.

Набавну вредност или цену коштања залиха чине сви трошкови набавке и други настали трошкови неопходни за довођење залиха у њихово складиште:

- фактурну вредност,
- увозне царине и друге дажбине (осим оних које Друштво може касније да поврати од пореских власти) трошкове превоза залиха у висини испостављене фактуре,
- манипулативне трошкове: утовар, истовар и претовар,
- друге трошкове који се могу директно приписати набавци, као што су: посреднички и шпедитерски трошкови, трошкови пратње специјалних пошиљки и слични трошкови настали са циљем довођења залиха на жељену локацију.

Трошкови транспорта настали премештањем залиха из једног стоваришта у друго не улазе у вредност залиха. Попусти, рабати и друге сличне ставке се одузимају при утврђивању трошкова набавке. Курсне разлике, које настају као трошак набаве залиха, фактурисаних у страној валути, не укључују се у залихе, већ се књиже на расходе, као трошак периода.

Трошкови камата за залихе прибављене уз одложено плаћање не укључују се у трошкове набавке.

Према члану 111. Рачуноводствених политика Друштва утрошак залиха се вреднује и евидентира по методи просечне набавне цене. Просечна цена за сваку врсту материјала израчунава се на нивоу Друштва и јединствена је на целој територији. На формирање цене утичу све набавке које су реализоване за поједине врсте материјала. Вредновање утрошка, врши се након формирања просечних цена

За једну врсту материјала, просечна набавна цена представља пондерисану цену различитих набавних цена на дневном нивоу. Добија се дељењем збира свих вредности улаза, за поједине врсте материјала, са збиром количина улаза материјала, за дати обрачунски период, по формули:

$$
PC_n \qquad \qquad \frac{PC \times K1 \pm (FV + ZTN)}{K1 \pm K}
$$

Где је:

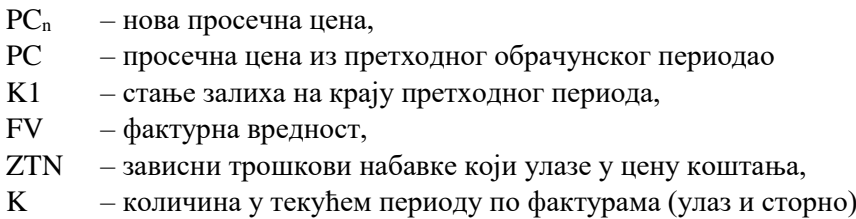

# **4.3. ОБРАСЦИ**

#### **4.3.1. Обрасци као улазно – излазне информације о променама на залихама**

За евидентирање промена и утврђивање стања залиха, уведени су интегрисани обрасци и листе у САП информационом систему ММ модула:

- унос података ради обраде,
- излазне листе,
- улазни обрасци,
- излазне информације

Обрасци за унос података служе као налози за спровођење пословних промена преко рачунара.

Излазне листе, као резултат обраде података из области материјалног пословања пружају податке о стању и кретању залиха.

Обрасци на којима се евидентирају промене на материјалним средствима интегрисани су ММ модулу и попуњавају се директно уносом података. Након уноса одговарајућих података исти се штампа директно из САП апликације и потписује од стране Надзорног органа и пословође стоваришта. Изузетно када не постоји могућност да се промене евидентирају директним уносом у обрасце у ММ модулу, попуњавају се папирни обрасци, у одговарајућем броју примерака, како је наведено у овом упутству, и достављају Центру за НЦС, на даљу обраду и архивирање, уз обавезу пословође стоваришта да по један примерак задржи у документацији који се чува у стоваришту. Центру за рачуноводствене послове доставља се само образац МАТ 01.

#### **4.3.1.1. Обрасци за унос података – улазне информације**

Обрасци за унос података, као улазне информације, подељене су у следеће групе:

- обрасци помоћу којих се евидентира улаз залиха у стовариште,
- обрасци помоћу којих се евидентира излаз залиха из стоваришта,

- комбиновани обрасци помоћу који се евидентира улаз и излаз залиха,

#### **4.3.1.1.1. Обрасци за евидентирање улаза залиха у стовариште**

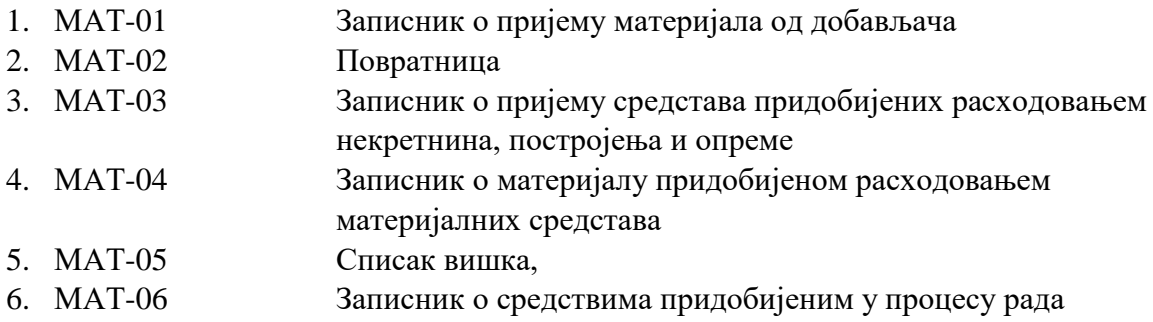

#### **4.3.1.1.2. Обрасци за евидентирање излаза залиха из стоваришта**

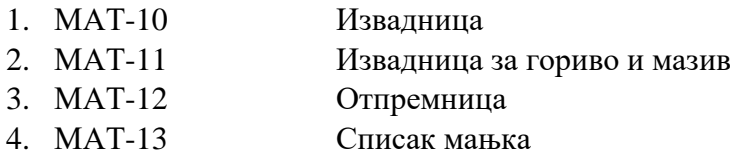

5. МАТ-14 Списка средства која се расходују

#### **4.3.1.1.3. Комбиновани обрасци – улазно излазни**

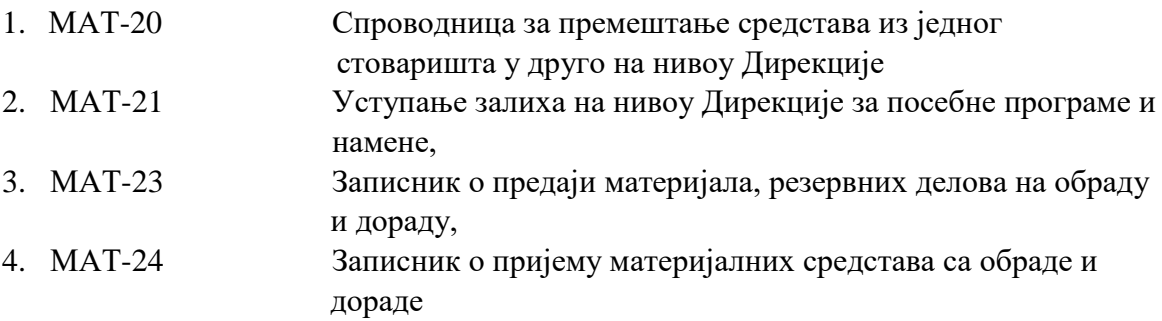

#### **4.3.2. Излазне информације**

На основу обраде свих промена на материјалним средствима обезбеђују се неопходне информације о стању и кретању средстава на залихама на дневном нивоу.

# **5. ОДРЕДБЕ О УЛАЗНИМ ИНФОРМАЦИЈАМА**

#### **5.1 Садржај образаца**

Обрасци на којима се евидентирају промене на материјалним средствима интегрисани су у ММ модулу и попуњавају се директно уносом података. Eлектронски обрасци садрже следеће податке:

- шифру врсте обрасца,
- шифру организационог дела предузећа: сектор , центар или Заједничке функције,
- шифру стоваришта,
- матични број или ПИБ добављача купца,
- шифру секције и шифру станице, деонице или другог организацоног дела секције,
- шифру пруге, деонице, станице, стајалишта, радионице,
- серију и индивидуални број пружне механизације,
- серију и индивидуални број вучног возила,
- серију вученог возила (теретна или путничка кола),
- број документа,
- дан, месец и годину када је дошло до промене,
- назив материјалног средства,
- јединицу мере,
- основ улаза излаза,
- број из именика шифра артикла,
- количину,
- фактурну вредност,
- трошкове превоза,
- остале зависне трошкове
- укупну вредност по свим елементима,
- вредност дораде,
- конто рада шеме контирања,
- продајну вредност,
- процењену вредност,
- број фактуре, калкулације

Обрасци су прилагођени електронској обради података и морају се попуњавати на прописани начин у складу са САП Корисничким Упутством о обради пријема и издавања материјала (Прилог број 1- САП корисничко упутство - Обрада пријема и издавања материјала). Подаци о насталим променама на материјалним средствима попуњавају се директним уносом у ММ модул, приликом: пријема, издавања, продаје, утврђивања вишка, мањка и у другим случајевима. Упуством о праћењу залиха прописује се ко, када и на који начин уписује поједине податке на обрасцима.

#### **5.2. Попуњавање образаца**

#### **5.2.1. Подаци које уписује пословођа стоваришта**

Попуњавање интегрисаних образаца у САП систему врши се директним уносом у ММ модулу. Подаци се уносе у одговарајућа поља предвиђена корисничким упутством за ММ модул. Корисничким Упутством дефинисан је начин њиховог попуњавања. Пословођа стоваришта уноси следеће податке у одређена поља:

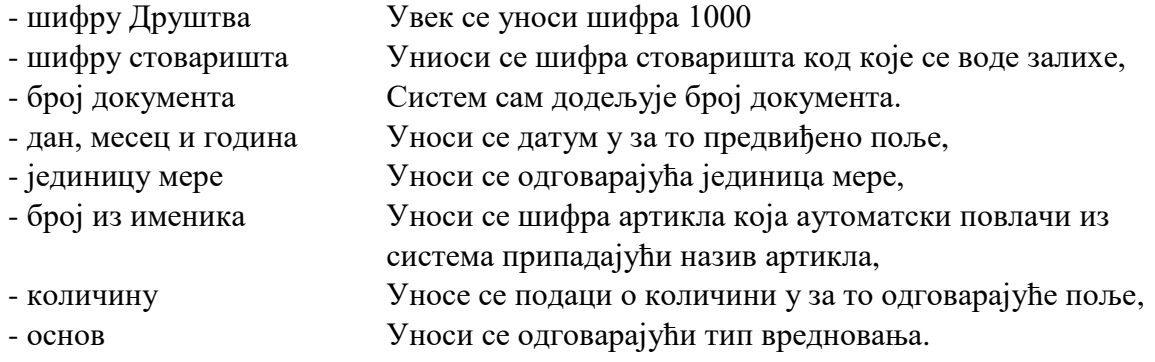

Пословођа стоваришта је одговоран за исправност документације што потврђује својим пуним именом и презименом. Такође је одговоран за прибављање свих потписа по прописима овог Правилника.

#### **5.2.2. Подаци које уписује надзорни орган**

Надзорни орган Секције/Сектора, који оверава извадницу, повратницу или други докуменат, који се односи на излаз или улаз средстава, одговоран је за тачност следећих унетих података на документу:

- шифре секције,
- шифре организационог дела секције: станица, радионица,
- прописаног конта шеме контирања,
- прописаног подконта,
- броја и датума издавања изваднице по којој је узет материјал, а који се обрасцем МАТ-02 враћа у стовариште,
- других података.

# **6. ПОСТУПАК КОД ПРОМЕНА НА ЗАЛИХАМА**

#### **6.1. МАТ-01 Пријем материјала од добављача**

Евидентирање пријема материјала мора се организовати тако да се задовоље основни принципи пријема, а то су:

- креирање/испостављање одговарајуће документације,
- ажурирање документације и промена у рачуноводству.

#### **6.1.1 Поступак у стоваришту**

#### **6.1.1.1 Испостављање записника о пријему материјала**

Пословођа стоваришта на основу отпремног документа добављача, одговарајуће поруџбенице Сектора/Центра и Записника о квалитативном пријему материјалних средстава, истог дана, а најкасније наредног радног дана, вагањем, мерењем и бројањем утврђује стварне количине и креира Записник о пријему материјала од добављача – МАТ-01 у ММ модулу. МАТ-01 се уноси у ММ модул на начин како је то дефинисано Корисничким упутством ММ модула (Прилог бр.1). Записник о квалитативном пријему материјалних средстава потписује стручна Комисија именована од стране Сектора/Центра корисника.

#### **6.1.1.2 Достављање документације**

Пословођа стоваришта одштампан и оверен Записник о пријему материјала од добављача образац МАТ-01, у најкраћем року (не дуже од три дана од када је пријем извршен), доставља референту Центра за НЦС задуженом за праћење и реализацију Уговора.

#### **6.1.2 Поступак у Центру за НЦС**

Документација о извршеној набавци, креирана и унета у ММ модулу (или изузетно попуњена у папирној форми) доставља се Центру за НЦС, која по пријему Записника МАТ-01 и припадајућих докумената као и отпремног документа добављача проверава:

- уговорене услове,
- уговорене количине и цене,
- примљену количину по записнику и количину по фактури.

Контролу обавља запослени у Центру за НЦС задужен за праћење реализације уговора и руководилац одељења којем запослени припада.

Контролом се утврђује да ли је поступак правилно спроведен, потписује фактура и стављају прописани печати у складу са Правилником o рачуноводству и рачуноводственим политикама.

По извршеној контроли оверене фактуре и самом верфикацијом у пословном програму, запослени Центра за НЦС врши паркирање фактуре коју доставља Центру за рачуноводствене послове уз потпис, најкасније наредног дана, уз пратећу документацију: примерак МАТ-01, товарни лист, отпремницу, копију писма о евентуалној рекламацији и остала документа. Један примерак записника МАТ-01, задржава референт за своје потребе ради праћења реализације уговора.

# **6.1.3. Поступак у обради МАТ-01 и улазне фактуре**

На основу креираног обрасца МАТ-01 у ММ модулу, информациони систем САП аутоматски врши обраду документације. Запослени из Центра за набавке и централна стоваришта, врши контролу фактурне вредности множењем количине и цене као и контролу следећих података:

- фактурну вредност,
- превоз и остале зависне трошкове,
- укупну вредност по свим елементима,
- ПИБ и матични број добављача,
- број фактуре добављача или број калкулације,
- број фактуре превозника,
- потписује са пуним именом и презименом и уписује датум обраде.

Референт Центра за НЦС, задужен за реализацију Уговора након провере у креираног и испостављеног записника о пријему материјала од добављача МАТ-01 и Комисијског записника о квалитативном пријему врши паркирање фактуре у САП систему.

Jедан примерак Записника о пријему материјала од добављача МАТ-01, задржава пословођа стоваришта, а други примерак истог документа је прилог фактури добављача о пријему робе, налази се у Центру за рачуноводствене послове уз фактуру која служи као прилог налогу за књижење

# **6.1.4. Поступак у финансијском рачуноводству**

Финансијско рачуноводство за праћење залиха, проверава формалну и суштинску исправност докумената, након чега се врши књижење.

# **6.2. МАТ-02 Враћање неутрошеног материјала (повратница)**

Материјална средства, која су изузета из стоваришта за поједине радове, па у процесу рада нису утрошена, морају се вратити по завршеном послу, а најкасније до затварања периода књижења ММ модула у ком је материјал истребован из стоваришта, повратницом МАТ-02. Пословођа стоваришта прима материјална средства и истог дана, а најкасније другог радног дана, у складу са Корисничким упутством ММ модула (Прилог број 1), уноси следеће податке у обр. МАТ-02:

- Број стоваришта,
- Шифру материјала,
- Јединицу мере,
- Количину,
- Тип вредновања (исти који и истребован),
- Шифра организационе јединице, за чије потребе је изузет материјал, чији неутрошени део се сада враћа,
- Број и датум изваднице по којој је изузет тај материјал.

Надзорни орган контролише исправност уписаних података и потписује повратницу. Повратницу потписује и радник који враћа материјал и Пословођа стоваришта као прималац. Пословођа Стоваришта један примерак повратнице задржава, један предаје запосленом који је материјал вратио. Образац МАТ-02 остаје евидентиран у ММ модулу у САП систему.

Повратница МАТ-02, користи се искључиво за повраћај материјалних средстава раније издатих извадницом, ради употребе у процесу рада и не сме се користити у друге сврхе. Мора се водити рачуна да се материјална средста, која су изузета, а нису утрошена, морају вратити на залихе, најкасније до затварања периода књижења ММ модула у месецу у ком врши поврћај материјала у стовариште.

# **6.3. МАТ-03 Пријем материјала добијеног расходовањем некретнина, постројења и опреме**

Одлуку о расходовању доноси Одбор директора односно Скупштина друштва у складу са Статутом Друштва. Комисија за расходовање некретнина, постројења и опреме, именована Решењем од стране начелника Центра за НЦС, на основу предлога за расходовање основних средстава ОС-20 врши ликвидацију истих и попуњава и оверава Записник о расходовању основних средстава ОС-22, као и записник о придобијеном материјалу МАТ-03 у папирној форми на основу ког пословођа стоваришта исти уноси у САП систем у складу са Корисничким упутством ММ модула (Прилог број 1) са следећим подацима:

- број одлуке о расходовању,
- назив средства,
- инвентарни број средства,
- вредност
- придобијену количину.

Комисија предаје придобијени материјал пословођи стоваришта, који га преузима, вагањем, мерењем и бројањем, и на основу утврђеног стања, по врстама и количинама, уноси све остале податке. МАТ-03, која се након комплетне обраде и књижи у пословном програму, настали документ потписују пословођа стоваришта и чланови комисије. Пословођа стоваришта задржава један примерак. Један примерак ОС-22 доставља се одговорном лицу Центра за рачуноводствене послове, ради искњижења основног средства.

# **6.4. МАТ-04 Пријем придобијеног материјала расходовањем материјалних средстава**

Записник МАТ-04 испоставља комисија за расходовање, по одлуци Одбора диркетора односно Скупштине друштва сагласно Статуту друштва. Чланови комисије заједно са пословођом стоваришта, утврђују количину и процењују вредности придобијеног материјала, уз коришћење листе стања залиха у САП систему. Пословођа стоваришта на основу попуњеног и овереног Списка материјалних средстава за расходовање МАТ-14 и утврђених количина и вредности креира записник МАТ-04 у ММ модулу који потписују чланови комисије и пословођа стоваришта.

Један примерак записника МАТ-04 пословођа стоваришта задржава за своје потребе, један остаје Пописној комисији, а остале примерке доставља Центру за НЦС.

# **6.5. МАТ-05 Вишак материјалних средстава утврђен пописом**

Вишак материјалних средстава настаје као позитивна количинска разлика између стања по попису из пописних листа и стања по књигама. Вишак се задужује помоћу обрасца МАТ-05.

Комисија процењује вредности материјала уз коришћење листе стања залиха у САП систему, и уписује одговарајуће податке. Записник о вишку материјалних средстава МАТ-05, се након уноса података штампа се у два примерка и потписују га пословођа стоваришта и чланови Комисије. По један примерак Записника остаје Комисији и Пословођи стоваришта који уносом у пословни програм евидентира резултате пописа.

# **6.6. МАТ-06 Преузимање материјалних средстава придобијених у процесу рада**

Записником МАТ-06, врши се пријем на залихе за следећа материјална средства:

- резервне делове и друга материјална средства, која се замењују приликом поправки,
- придобијени материјал и отпаци.

Податке из образца МАТ-06 у САП систему ММ модула уноси пословођа стоваришта које након провере исправности истих оверавају стручно лице и Надзорни орган Сектора корисника. Вредности и статус (поправљиво/непоправљиво) материјалних средстава којима се задужује стовариште на основу образца МАТ-06, одређује комисија коју формира директор Сектора корисника са задатком да изврши процену вредности, водећи рачуна о цени таквог новог материјала и употребној вредности материјала придобијених у процесу рада, и тржишној вредности материјалних средстава чија се

процена вредности ради, у моменту када се процена вредности врши. Комисија је дужна да сачини Записник о извршеној процени у коме ће образложти начин процене вредности.

# **6.7 МАТ-10 Утрошак залиха (ИЗВАДНИЦА)**

# **6.7.1. Утрошак материјала, горива и мазива и резервних делова са залиха**

Одговорни запослени Сектора/Центра, требује материјална средства из стоваришта. Пословођа стоваришта уноси следеће податке о истребованим материјалним средствима у образац МАТ-10 кроз САП систем у складу са Корисничким упутством ММ модула:

- шифру Секције,
- основ излаза,
- број из именика,
- издату количину,
- ознаку за јединицу мере,
- датум издавања,
- конто материјала.

Надзорни орган контролише извадницу, проверавајући да ли тражене количине и врсте материјал одговарају опису послова и остале прописане податке, и својим потписом потврђује исправност.

Извадницу потписују тражилац, надзорни орган, прималац и Пословођа стоваришта. Извадница се саставља у дватри примерака. Један примерак задржава пословођа стоваришта, један надзорни орган, а један примерак задржава прималац средстава.

# **6.7.2. Издавање алата и инвентара са залиха на употребу**

Алат и инвентар се издају на употребу обрасцем МАТ-10, с тим што се у колони за основ излаза уписује шифра "2" која означава да се преко рачунара мора обавити прекњижење с конта залиха на конто употребе.

За алат и инвентар који се издаје у употребу, на основу отворених серијских бројева за та средства, креира се у САП систему извадница МАТ-10 у којој се уноси КИБ број запосленог који ће дужити то средство.

Извадницу МАТ-10 потписује пословођа стоваришта који уноси податке као и Надзорни орган и прималац средстава који задужује предметна средства на употребу.

# **6.7.3. Утрошак алата и инвентара**

На основу налога одговорног лица Сектора/Центра, који се доставља пословођи стоваришта, испоставља се извадница МАТ-10 која у књижењу има карактер директног трошка. На овај начин могу се издавати алат и инвентар, радна и заштитна одећа и обућа, амбалажа и аутогуме.

# **6.8. МАТ-11 Издавање горива, мазива, уља за вучу**

Све секције Сектора за вучу намирују се горивом и мазивом за вучу у пумпним станицама предузећа "Инфраструктура железнице Србије" а.д., на основу изваднице МАТ-11.

Гориво, мазиво, уље за вучу и маневру издаје се на основу изваднице МАТ-11. Извадницу за гориво и мазиво испоставља машиновођа у пет примерака, и том приликом уписује следеће податке:

- име и презиме машиновође,
- датум испостављања изваднице,
- шифру Предузећа коме припада стовариште, односно пумпна станица,
- серију и индивидуални број вучног возила (за локомотиву 33-119 уписује се 033119),
- КИБ машиновође,
- назив материјала.

У овако испуњену извадницу пословођа стоваришта предузећа "Инфраструктура железнице Србије" а.д. уноси стварно издате количне горива.

На основу овако испуњене и оверене изваднице, пословођа стоваришта друштва "Србија Карго" уноси стварно издате количине горива, мазива и уља кроз САП систем у складу са Корисничким упутством ММ модула.

Извадница МАТ-11 саставља се у пет примерака и потписује је машиновођа (прималац), радник за издавање горива (издавалац) и одговорни запослени јединице вуче. Један примерак задржава рачунополагач, два примерка узима прималац горива (један машиновођи, један одговорном запосленом јединице вуче), а оригинал и копију пословођа стоваришта доставља Центру за набавке и централна стоваришта који иста доставља пословођама стоваришта на унос и аутоматско књижење у САП систему.

#### **6.8.1. Намиривање возила страних железница**

Намиривање возила страних железница регулисано је посебним споразумом са сваком државом.

# **6.9. МАТ-12 Продаја материјала (ОТПРЕМНИЦА)**

Продаја материјалних средстава врши се на основу налога за продају овереног од Начелника Центра за НЦС. Налог за продају креира референт набавке у САП систему са следећим елементима: назив купца са матичним и ПИБ бројем, назив артикла, јединицу мере, количину и јединичну цену материјала као и транспортне инструкције. На основу налога за продају, пословођа стоваришта креира/попуњава у САП систему отпремницу МАТ-12 са следећим обавезним елементима:

- број стоваришта
- тип вредновања
- издату количину
- стварни датум продаје

Запослени Центра за НЦС задужен за продају, креира фактуру и уноси све неопходне податке коју након овере од стране Начелника за НЦС "паркира" у САП систему како би се иста од стране Центра за рачуноводствене послов,е после провере, могла дати на књижење. Пословођа стоваришта креира отпремницу МАТ-12, коју потписују овлашћено лице оператера и пословођа стоваришта. један примерак задржава, други примерак предаје лицу које је преузело материјал, а трећи предаје запосленом у Центру за НЦС задуженом за продају. Запослени Центра за НЦС задужен за продају, врши унос/креирање Фактуре у САП систем након чега исту заједно са отпремницом предаје Центру за рачуноводствене послове на књижење.

# **6.10. МАТ-13 Мањак залиха утврђен пописом**

Мањак залиха настаје као негативна количинска разлика између стања по књигама и стања по попису.

Поступак комисије за попис, пословође стоваришта је исти као код утврђених вишкова залиха описаног у тачки 6.5.

# **6.11. МАТ-14 Расходовање материјала и инвентара за на залихама и на употреби**

Материјална средства на залихнама, која се дужи период не употребљавају и која су изгубила првобитна својства и прописани квалитет, расходују се приликом редовног или ванредног пописа. Предлог за расходовање залиха материјала саставља пословођа стоваришта и пописна комисија, а у случају расходовања резервних делова неопходно је прибављање мишљења стручне комисије Сектора корисника, за чије потребе је извршена набавка датих средстава. Предлог за расходовање се може саставити и за средства ситног инвентара, амбалаже и аутогума на употреби. Одељење за попис при Центру за НЦС врши обједињавање свих предлога за расходовање и доставља га Одбору директора односно Скупштини друштва на одлучивање. Одлуку Скупштине друштва о расходовању залиха материјала, Центар за НЦС, у року од седам дана од дана доношења одлуке доставља:

- Пословођи стоваришта,

Предлог за расходовање инвентара даје одговорни пословођа стоваришта. Могу се расходовати средства:

- истрошена редовном употребом,
- техничко економски застарела,
- неупотребљива због неправилног ускладиштења (без кривице рачунополагача).

Директор сваког Сектора, једном годишње, по Секцијама, именује по једног члана Комисије за расходовање, као његовог заменика, Списак се доставља Центру за НЦС који, по потреби, позива најмање три члана комисије из свих Сектора.

Пословођа стоваришта заједно са пописном комисијом попуњава све неопходне податке на образцу МАТ-14, који својим потписом оверавају и пословођа стоваришта и пописна комисија. Пописна комисија предлог доставља Одбору директора и Скупштини друштва на одлучивање.

По одлуци Скупштине друштва, позива се горе поменута Комисија за расходовање које допуњава образац податком о количини која се расходује, даје детаљно образложење у писаној форми, уписује да ли има придобијеног материјала и ако има који је број записника МАТ-14 којим се тај материјал прима, и на крају се сви чланови потписују. Један примерак пословођа стоваришта задржава на основу ког врши евидентирање кроз САП систем, један остаје Комисији.

Уколико се расходовањем придобија отпадни материјал, стовариште се задужује отпадним материјалом путем обрасца МАТ-04.

# **6.12. МАТ-20 Премештање средстава из једног у друго стовариште (СПРОВОДНИЦА)**

Премештање материјалних средстава из једног у друго стовариште врши се на основу налога Центра за набавно-стоваришне послове, а по захтеву сектора корисника, преко спроводнице МАТ-20, коју испоставља Пословођа стоваришта.

На основу одобреног захтева Сектора/Центра корисника за премештање материјала из једног стоваришта у друго, овлашћено лице Центра за НЦС испоставља одобрен и оверен налог за премештање материјала. На основу достављеног, одобреног налога за премештање материјала од стране овлашћеног запосленог у Центру за НЦС, Пословођа стоваришта испоставља образац МАТ-20 односно креира одговрајући документ у ММ модулу, и то код сваког премештања залиха из једног стоваришта у друго, истог радног дана када се врши премештање материјала из једног стоваришта у друго. Пословођа стоваришта који прима робу из другог стоваришта има обавезу да евидентира пријем приспелог материјала истог радног дана када материјал стигне у стовариште.

Сваки одговарајући документ мора бити адекватно и исправно попуњен (са тачним подацимо о лицу које је материјал отпремило, лицу које је материјал преузело на отпрему, лицу које је материјал примило, као и индивидуалним бројем возног средства и конта) и потписан од стране овлашћених запослених у друштву.

# **6.13. Материјал у обради и доради**

Обрада и дорада материјалних средстава обавља се:

- код ремонтера,
- у сопственој режији,
- а евидентира се комбинованим обрасцима МАТ-23 и МАТ-24.

Материјална средства која се не троше у процесу производње, не могу се издавати из стоваришта путем изваднице МАТ-10

#### **6.13.1. Обрада и дорада материјалних средстава (код трећих лица)**

Предаја материјала, резервних делова на обраду и дораду трећим лицима врши искључиво на основу испостављених одговарајућих докумената:

- МАТ-23 – Записник о предаји материјала, резервних делова на обраду и дораду,

- МАТ-24 – Записник о пријему материјалних средстава са обраде и дораде,

Процедура регенерације резервних делова, склопова и подсклопова мора се спроводити у складу са Корисничким упутством ММ модула за рад у САП програму и ниже наведеним описом, када је у питању регенерација коју врше трећа лица за "Србија Карго" а.д.

На основу упућеног захтева за слање мартеријала, резервних делова на обраду и дораду, одобреног од стране директора Сектор-а ЗОВС, референт у Центру за НЦС задужен за праћење и реализацију Уговора са изабраним ремонтером, креира Налог за слање материјала, резервних делова- Поруџбеницу.

Начелник Центра за НЦС одобрава и оверава Налог за слање материјала, резервних делова на обраду и дораду.

Одобрен и оверен Налог за слање материјала, резервних делова на обраду и дораду-Поруџбеницу, референт доставља ремонтеру са којим је закључен Уговор, пословођи стоваришта и лицу Сектор-а ЗОВС задуженом за праћење реализације Уговора са одабраним ремонтером.

На основу налога за слање половног неисправног резервног дела, склопа, подсклопа на регенерацију овлашћеном представнику ремонтера, пословођа стоваришта креира МАТ 23 који након штампања потписују пословођа стоваришта и овлашћени представник оператера.

Након спроведене обраде и дораде од стране ремонтера врши се пријем у стовариште и задужење регенерисаног резервног дела, склопа, подсклопа као РЕГЕНЕРИСАНО. Пословођа стоваришта на основу оверене отпремнице ремонтера, Квалитативног записника о пријему и Налога за слање резервног дела на обраду и дораду, врши креирање МАТ-24 у САП систему.

#### **6.13.2. МАТ-23 и МАТ-24 Обрада и дорада материјалних средстава у сопственој режији**

Предаја материјала, резервних делова на обраду и дораду из једног стоваришта у друго искључиво се врши на основу испостављених одговарајућих докумената:

- МАТ-23 – Записник о предаји материјала, резервних делова на обраду и дораду,

- МАТ-24 – Записник о пријему материјалних средстава са обраде и дораде,

Процедура регенерације резервних делова, склопова и подсклопова мора се спроводити у складу са Корисничким упутством ММ модула за рад у САП програму и ниже наведеним описом, када је у питању интерна регенерација:

- Када настане потреба за регенерацијом изузетог и у магацин враћеног неисправног дела (склопа, подсклопа), а у зависности где је исти потребно регенерисати, корисник креира налог - захтев за предиригацију (премештање

материјала) из магацина у којем се неисправни део (склоп, подсклоп) тренутно налази у магацин (радионицу) где ће се исти регенерисати од стране стручних лица корисника.

- Налог захтев за премештање (предиригацију) одобрава овлашћено лице Центра за НЦС.
- На основу одобреног налога за премештање (предиригацију) од стране овлашћеног запосленог у Центру за НЦС, пословођа стоваришта испоставља образац МАТ-20 (спроводница за премештање материјала из једног стоваришта у друго) који прати кретање, односно транспорт резервног дела (склопа, подсклопа) на регенерацију до магацина (радионице) у којој ће иста бити извршена.
- Транспорт резервног дела (склопа, подсклопа) је у надлежности корисника.
- Након приспећа неисправног резервног дела (склопа, подсклопа) у магацин који је дефинисан у захтеву и у спроводници – МАТ-у 20, рачунополагач исти уводи у стање залиха и задужује као ПОЛОВАН ДЕО.
- За тако задужен ПОЛОВАН ДЕО, а након приспећа у односни магацин, корисник испоставља налог – захтев за регенерацију истог.
- На основу тако испостављеног и одобреног налога захтева за регенерацију, запослени у Центру за НЦС (пословођа стоваришта) и корисник, ЗАЈЕДНО, одмах и без одлагања издају и ПОТПИСУЈУ образац МАТ-23 којим се резервни део (склоп, подсклоп) издаје и отпрема на регенерацију.
- Регенерација се врши у радионици корисника.
- По извршеној регенерацији резервног дела (склопа, подсклопа), исти се враћа у магацин, а запослени Центра за НЦС (пословођа стоваришта) и стручна комисија корисника, ЗАЈЕДНО, одмах и без одлагања испостављају и ПОТПИСУЈУ образац МАТ-24, којим се потврђује да је регенерација извршена и којим се резеревни део (склоп, подсклоп) уводи у стање залиха као РЕГЕНЕРИСАН ДЕО.
- По увођењу регенерисаног резервног дела (склопа, подсклопа) у магацин и у стање залиха, корисник креира налог - захтев за предиригацију (премештање материјала) из магацина у којем се регенерисани део (склоп, подсклоп) тренутно налази у магацин (радионицу) где ће исти бити уграђен на возно средство од стране стручних лица корисника.
- Налог захтев за предиригацију одобрава овлашћено лице Центра за НЦС.
- На основу одобреног налога за предиригацију од стране овлашћеног запосленог у Центру за НЦС, рачунополагач испоставља образац МАТ-20 (спроводница за премештање материјала из једног стоваришта у друго) који прати кретање, односно транспорт резервног дела (склопа, подсклопа), од магацина где је регенерација резервног дела (склопа, подсклопа) извршена, до магацина (радионице) где ће се извршити његова уградња на возно средство.
- Транспорт резервног дела (склопа, подсклопа) је у надлежности корисника.
- По приспећу регенерисаног резервног дела (склопа, подсклопа) у магацин дефинисан у захтеву и у спроводници – МАТ-у 20, пословођа стоваришта га уводи у стање залиха и задужује као РЕГЕНЕРИСАН ДЕО.
- Тако регенерисан део (склоп, подсклоп) се правилно попуњеном и потписаном извадницом (МАТ-10), а како је претходно наведено, изузима из магацина и уграђује на возно средство, од стране стручних лица Секција ЗОВС "Србија Карго" а.д..

# **6.14. Шифре основа улаза и излаза материјалних средстава на класи 1**

Тачност обрађених података из области материјалног пословања зависи од правилног попуњавања свих података у МАТ обрасцима. Посебно се мора водити рачуна при попуњавању података о основима улаза и излаза. Правилно попуњавање података омогућава разликовање статуса материјалних средстава: нови, половни или регенерисани материјал. Да би се попуњавање података о основима улаза или излаза вршило што лакше, то је унапред, у већини образаца, у колони 28 уписана "0" (нула) која означава улаз, односно "1" (један) што значи да је у питању излаз.

# **6.15. Сторнирање докумената**

Грешке у књижењу стоваришне документације се исправљају сторнирањем докумената на којима је грешка и настала. Исправка се врши сторнирањем документа у САП систему како је дефинисано Корисничким упутством ММ модула (Прилог број 1), а потом се испоставља нови документ са тачним подацима. Исправку грешака кроз САП систем врши пословођа стоваришта, а излазни документ потписују лица која су потписала и документ на коме је утврђена грешка и пословођа стоваришта. На документу на ком је грешка утврђена, уписује се број сторнираног документа на коме се у САП систему може приказати сторнирани документ. **7. ОДРЕДБЕ О ИЗЛАЗНИМ ИНФОРМАЦИЈАМА**

Одредбе података из области рачуноводства залиха омогућава велики број различитих информација о стању и кретању материјалних средстава. Информације обухватају све пословне промене на наведеним средствима и достављају се на захтев следећим корисницима:

- Центру за набавно-стоваришне послове
- Центру за финансијске послове и план
- Стручним службама
- Руководству Друштва.

#### **8. Завршне одредбе**

Непоштовање одредби овог Правилника од стране запослених, као и поступање супротно овом Правилнику представља повреду радне обавезе због које се запосленом може изрећи дисциплинска мера или му се може отказати уговор о раду, и на којој се заснива одговорност запосленог за штету.

Овај Правилник се примењује од дана доношења. Даном почетка примене овог Правилника престаје да се примењује Упутство о евиденцији залиха ЈП ЖЕЛЕЗНИЦЕ СРБИЈЕ из 2006.године.

**Прилог број 1:** Корисничко упутство за рад у ММ модулу.

# **ОДБОР ДИРЕКТОРА**

**\_\_\_\_\_\_\_\_\_\_\_\_\_\_\_\_\_\_\_\_\_\_\_ Душан Гарибовић**

**\_\_\_\_\_\_\_\_\_\_\_\_\_\_\_\_\_\_\_\_\_\_\_ Мира Вукмировић**

**\_\_\_\_\_\_\_\_\_\_\_\_\_\_\_\_\_\_\_\_\_\_\_ Сенија Богић-Павловић**

# **ПРИЛОГ БРОЈ 1**

# **КОРИСНИЧКО УПУТСТВО ЗА РАД У ММ МОДУЛУ**

#### **OBRADA PRIJEMA MATERIJALA**

# Sadržaj

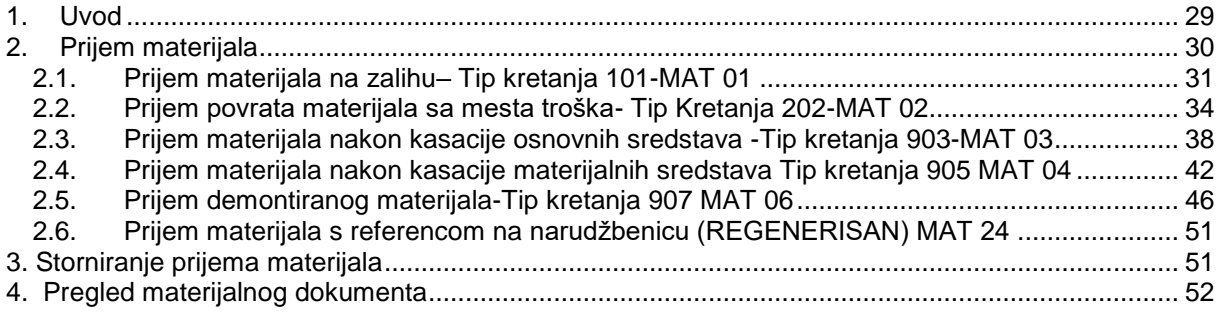

# <span id="page-28-0"></span>**1. Uvod**

Procesi ulaza materijala u skladište u SAP sistemu rezultiraju kreiranjem materijalnog dokumenta Prijem materijala.

Ulazi materijala na skladište mogu nastati iz različitih poslovnih procesa i biti sa referencom na neki dokument (Nalog za nabavku) ili bez reference. Sva skladišna kretanja ulaza rezultiraju povećanjem stanja zalihe na skladištu.

Na ovom projektu zabeleženi su sledeći procesi prijema materijala:

Sa referencom:

• Prijem materijala od dobavljača po Nalogu za nabavku. Računopolagač, nakon što pregleda i prebroji primljeni materijal, u SAP sistemu pokreće transakciju knjiženja materijalnog dokumenta, pozivajući se na broj Naloga za nabavku. Knjiži se prijem odgovarajućim tipom kretanja i ispisuje odgovarajući materijalni dokument (MAT-01). Prijem materijala od dobavljača pokriva prijem svih tipova materijala koji se nabavljaju eksterno. S obzirom da se unos dokumenta Prijem materijala izvršava s referencom na nabavni dokument, postupak unosa Prijem materijala je dosta pojednostavljen jer se krajnjem korisniku u skladišnom poslovanju, stavke sa materijalima automatski predlažu u Prijemnici.

Naručeni materijali mogu imati sledeća odredišta:

- **Skladište**  Ako je materijal određen za skladište, referent u nabavi može definisati lokaciju skladišta na kojoj će se odvijati prijem. Prijem obuhvata kvantitativni i kvalitativni pregled od strane odgovorne osobe i knjiženje Prijema materijala. U zavisnosti o odluci odgovorne osobe, količina materijala se može knjižiti na jedan od tri tipa zalihe - zalihu neograničene upotrebe ako je sa materijalima sve uredu, zalihu na kontroli kvaliteta ako je potrebno proveriti kvalitet primljenog materijala ili blokiranu zalihu, ako je zaliha oštećena ili nije dostavljena sva tehnička dokumentacija ugovorena s dobavljačem.
- **Potrošnju** Ako je materijal određen za potrošnju (naručene stavke sa dodelom konta), organizacija nabavke primatelja ili mesto potrošnje dobija iz Zahteva za nabavku. Pri prijemu materijala vrši se istovremeno i zaduženje osobe ili mesta troška, sa čije strane je kreirana Zahtevnica za nabavku. Materijal se ne knjiži na zalihu nego direktno na potrošnju.

Bez reference:

- Prijem vraćenog nepotrošenog materijala sa nekog mesta troška. Računopolagač, nakon što pregleda i prebroji primljeni materijal, u SAP sistemu pokreće transakciju knjiženja materijalnog dokumenta. Knjiži se prijem odgovarajućim tipom kretanja i ispisuje se materijalni dokument (MAT-02).
- Prijem sredstava rashodovanjem nekretnina. Računopolagač, nakon što pregleda i prebroji primljeni materijal, u SAP sistemu pokreće transakciju knjiženja materijalnog dokumenta. Knjiži se prijem odgovarajućim tipom kretanja i ispisuje odgovarajući materijalni dokument (MAT-03).
- Prijem materijala pridobijenog rashodovanjem materijalnih sredstava. Računopolagač, nakon što pregleda i prebroji primljeni materijal, u SAP sistemu pokreće transakciju knjiženja materijalnog dokumenta. Knjiži se prijem odgovarajućim tipom kretanja i ispisuje odgovarajući materijalni dokument (MAT-04).
- Prijem sredstava pridobijenih u procesu rada. Računopolagač, nakon što pregleda i prebroji primljeni materijal, u SAP sistemu pokreće transakciju knjiženja materijalnog dokumenta. Knjiži se prijem odgovarajućim tipom kretanja i ispisuje odgovarajući materijalni dokument (MAT-06). Potrebno je u daljoj fazi još razraditi ovaj proces.

Osim prijema sa i bez reference, proces prijema obuhvata i:

# <span id="page-29-0"></span>**2. Prijem materijala**

Prijem materijala za bilo koji tip kretanja se vrši putem transakcije MIGO (Kretanje robe). Do ove transakcije moguće je doći na dva načina:

1. Kroz glavni SAP meni doći do željene transakcije krećući se menijem kao što je prikazano na slici ispod (SAP meni → Logistika → Upravljanje materijalima → Upravljanje zalihama → Kretanje robe  $\rightarrow$  MIGO – Kretanje robe)

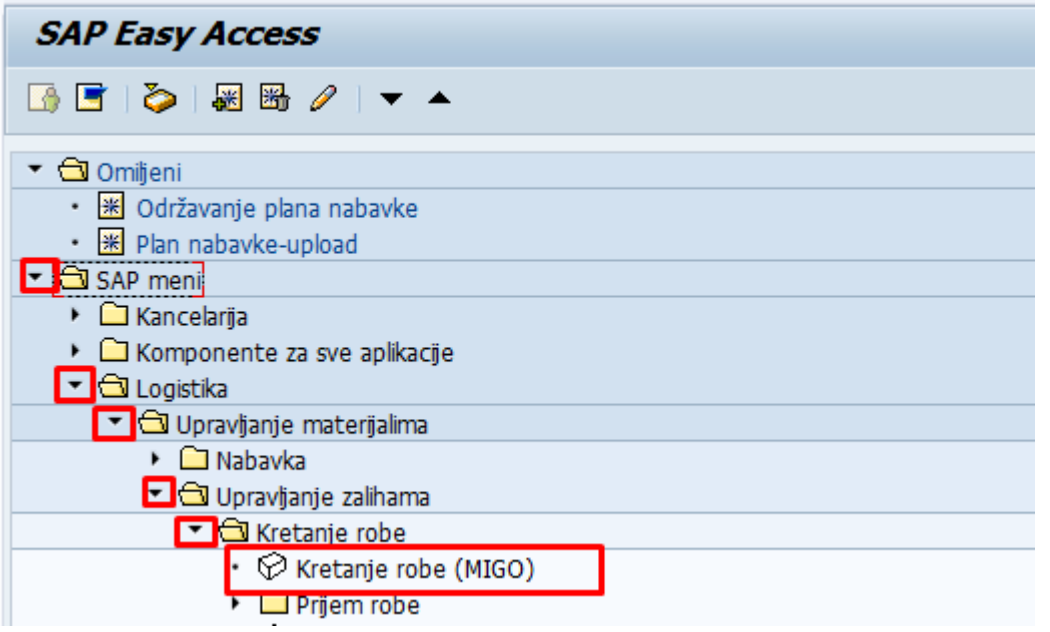

2. U polje za upis transakcije upišite MIGO (slika ispod), te kliknite zelenu kvačicu <sup>●</sup> levo od polja za upis

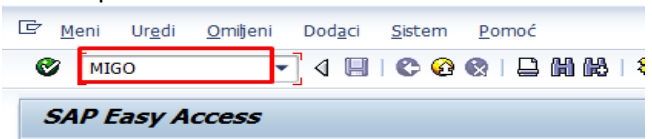

Prijem materijala se radi za različite tipove kretanja u zavisnosti od toga gde se određeni materijal želi primiti.

# <span id="page-30-0"></span>**2.1. Prijem materijala na zalihu– Tip kretanja 101-MAT 01**

Pokretanjem transakcije MIGO otvara se novi SAP prozor (slika dole), u kojem je potrebno uneti određene parametre, na osnovu kojih će se izvršiti prijem robe. Potrebno je iz padajućeg menija izabrati stavku A01 Prijem robe (1), zatim je potrebno iz drugog padajućeg menija izabrati stavku R01 Nalog za nabavku (2). Potrebno je upisati broj narudžbenice u polje predviđeno za to (3) i na desnoj strani upisati adekvatan tip kretanja, u ovom slučaju 101 (4). Nakon toga klik na "Enter"

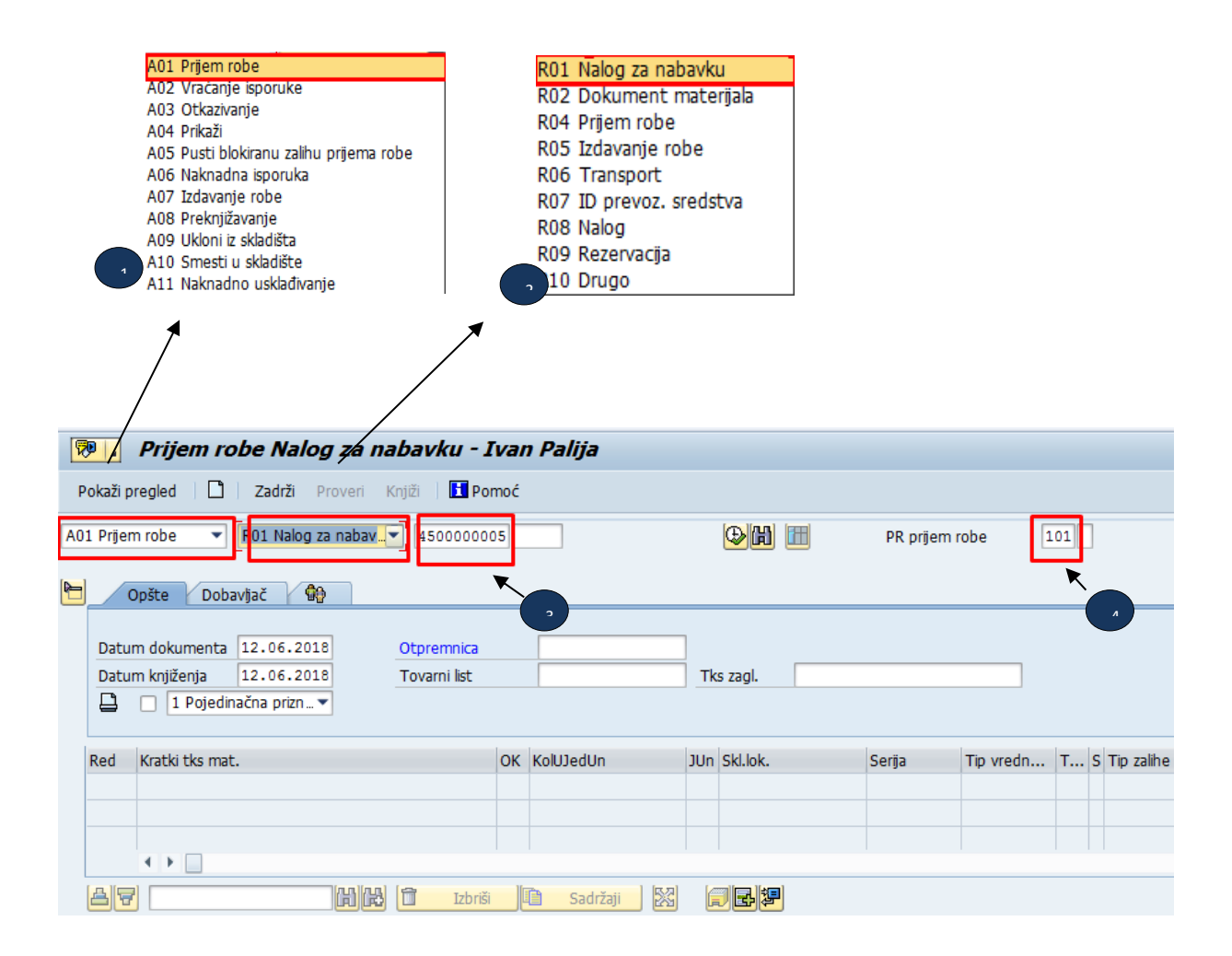

Nakon što ste uneli sve potrebne parametre, potrebno je da pritisnete enter, nakon čega sistem povlači podatke iz odabrane narudžbenice, kao što su:

- Materijal (kratki tekst materijala),
- Količina (naručena količina),
- Tip vrednovanja,
- Pogon i
- Podaci o dobavljaču.

Kada su podaci iz narudžbenice povučeni u SAP ekran on izgleda kao na slici dole. Posle toga potrebno je uneti podatke kao u slici ispod

- 1) Otpremnica: Uneti broja otpremnice
- 2) Tovarni list: Uneti broj tovarnog lista

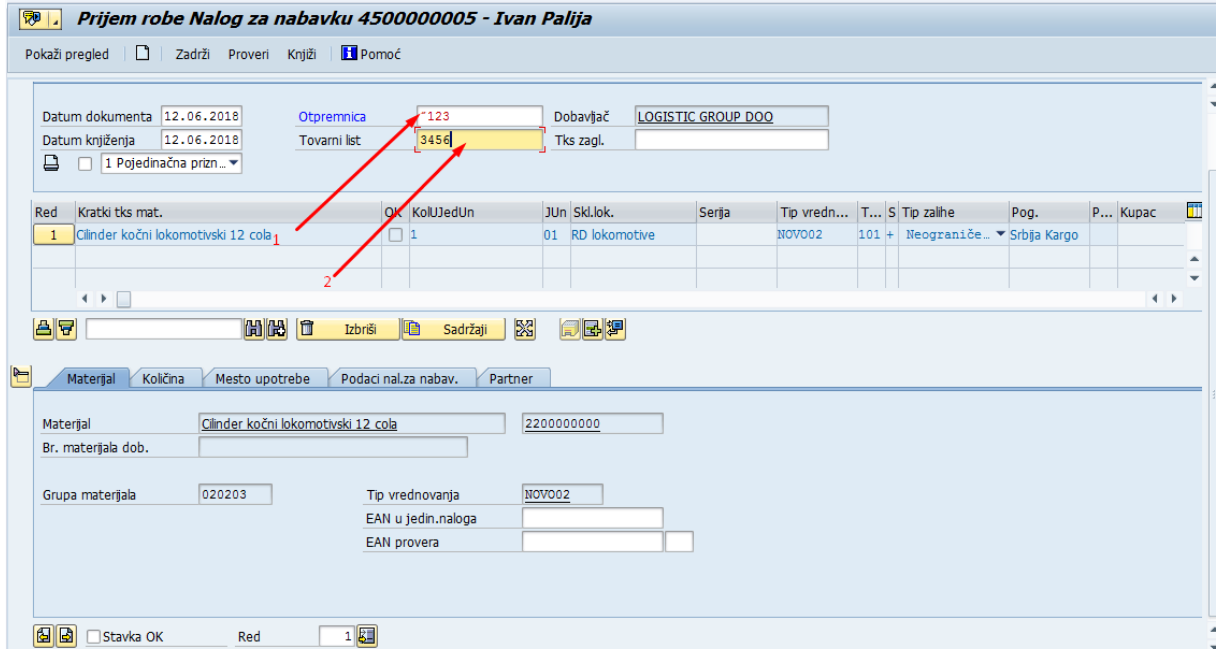

Nakon toga računopolagač proverava da li se podaci slažu sa podacima iz narudžbenice

U tabu **količina** proverava da li se pristigla količina materijala slaže sa naručenom i po potrebi je menja. Računopolagač upisuje stvarno pristiglu količinu.

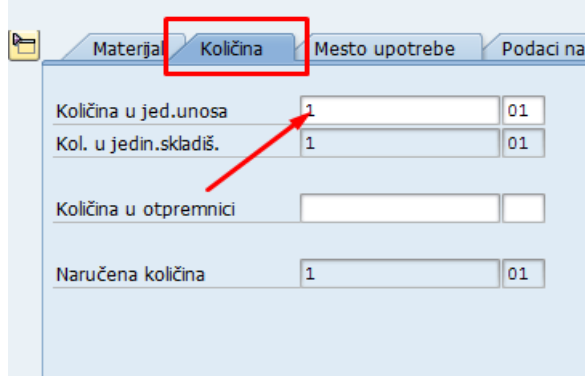

U tabu **Mesto upotrebe** računopolagač proverava da li je ispravna skladišna lokacija u koju prima materijal i po potrebi je menja.

Računopolagač primljenu količinu može primiti na blokiranu zalihu, menjanjem tipa zalihe u blokirana zaliha. Računopolagač može primiti robu na blokirane zalihe u slučajevima kada nije siguran u ispravnost robe ili je potrebno sačekati komisiju. Kada se potvrdi ispravnost robe , ona se vraća sa blokirane zalihe na neograničenu upotrebu.

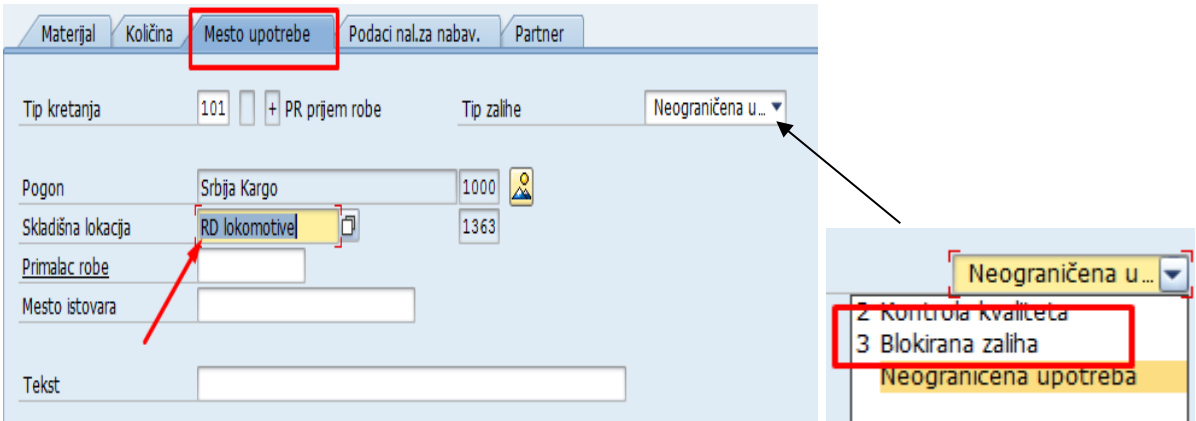

Ukoliko se svi podaci slažu računopolagač čekira polje (1)zatim klikne polje (2) "proveri" da bi mu sistem javio moguće greške. Ako nema greške u donjem levom uglu ispisaće se " dokument je O.K."

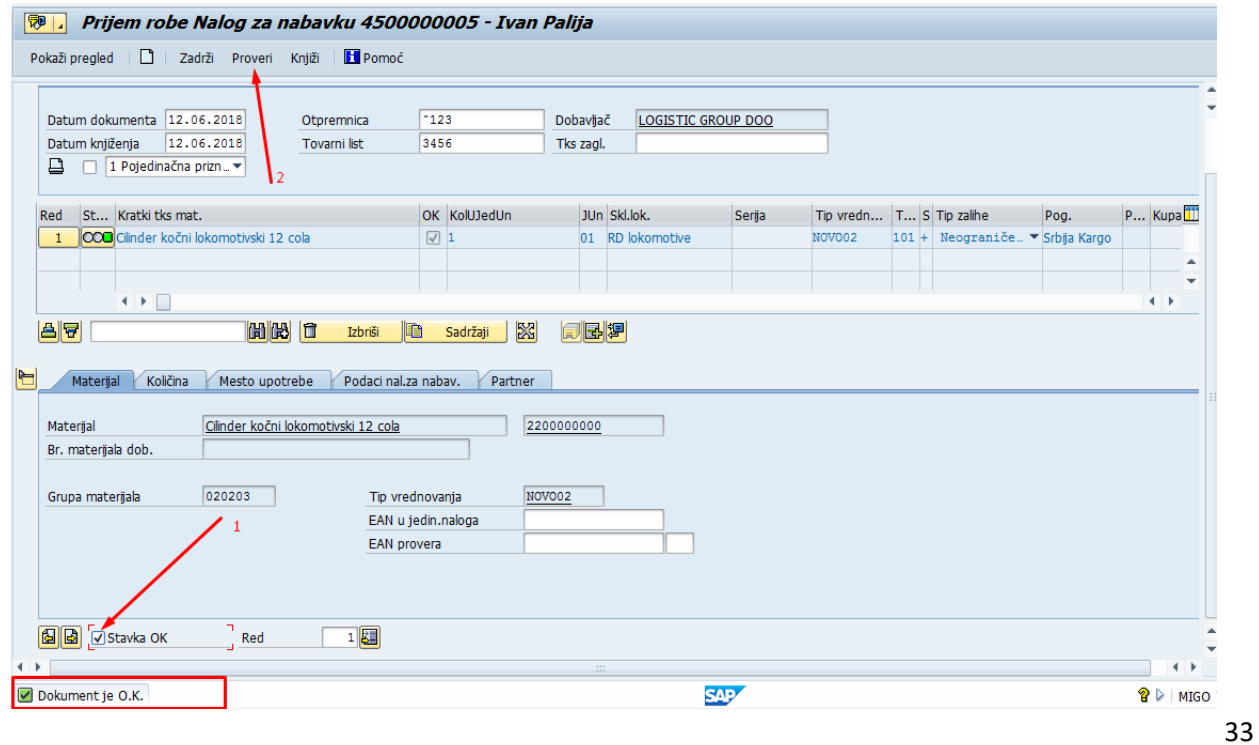

Prilikom provere mogu nam se pojaviti tri tipa sistemskih poruka, i to:

- Crvena poruka upozorava na grešku; nije moguće izvršiti knjiženje,
- Žuta poruka predstavlja upozorenje; knjiženje je moguće izvršiti i
- Zelena poruka predstavlja informaciju; knjiženje je moguće izvršiti.

Nakon provere ide se dugme knjiži

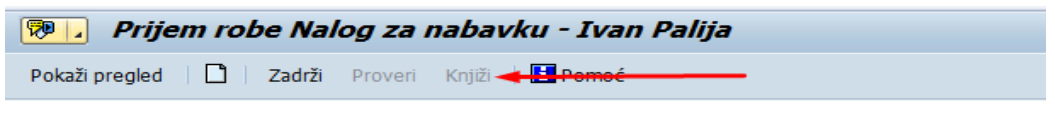

Nakon toga u donjem levom uglu ispisuje se broj knjiženog dokumenta

Dokument materijala 5000000067 je knjižen

#### <span id="page-33-0"></span>**2.2. Prijem povrata materijala sa mesta troška- Tip Kretanja 202-MAT 02**

Ukoliko je iz skladišta na mesto troška izdana određena količina materijala, a materijal nije potpuno utrošen, neiskorišteni deo se vraća nazad u skladište. Ako se radi o vraćanju materijala koji ima podeljeno vrednovanje, pri prijemu će se upisati tip vrednovanja (**NOVO**, **POLOVNO** ili **REGENERISAN**) po kojem je materijal izdan sa zalihe. Tip vrednovanja je obavezno polje za ulaz materijala, kako bi se vrednost zabeležila na ispravan konto.

Knjiženjem prijema materijala ažurira se količinsko i finansijsko stanje zaliha materijala te se ispisuje dokument Prijem materijala *(MAT-02).* 

Pokretanjem transakcije MIGO otvara se novi SAP prozor (slika dole), u kojem je potrebno uneti određene parametre, na osnovu kojih će se izvršiti prijem robe. Potrebno je iz padajućeg menija izabrati stavku Prijem robe (1), zatim je potrebno iz drugog padajućeg menija izabrati stavku Drugo (2). Potrebno je uneti tip kreatanja 202 (3). Nakon toga klik na "Enter"

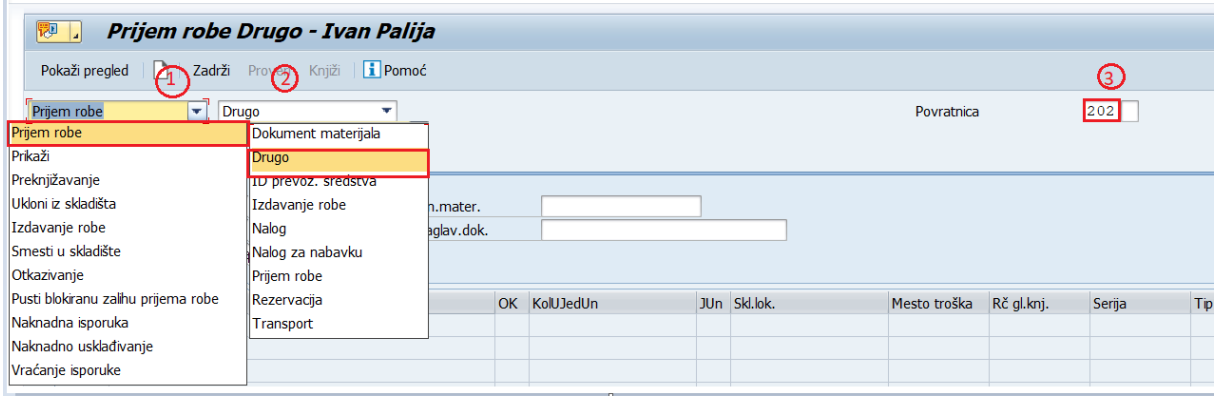

Nakon toga pojaviće se sledeći ekran gde na nivou zaglavlja unosimo podatke

- 1) Priznan. Mater.: unosimo Broj izvadnice
- 2) Tks zaglav. Dok.: unosimo Opis rada

U tabu **Materijal** u polju materija unosimo šifru materijala koji se zaprima

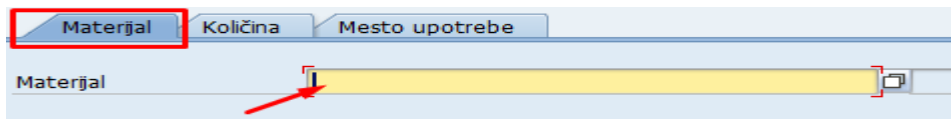

*Pomoć pri traženju šifre materija (stara šifra materijala)*

#### Kliknemo na kvadratiće pored matrijala

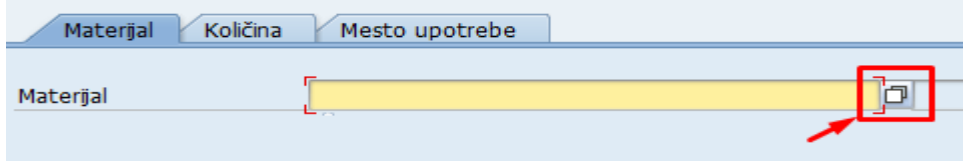

da bi nam se otvorio sledeći prozor.

- 1) Otvorimo padajući meni filtera
- 2) Izaberemo Materijal po starom broju materijal
- 3) U polje stari broj materijala unosimo staru šifru

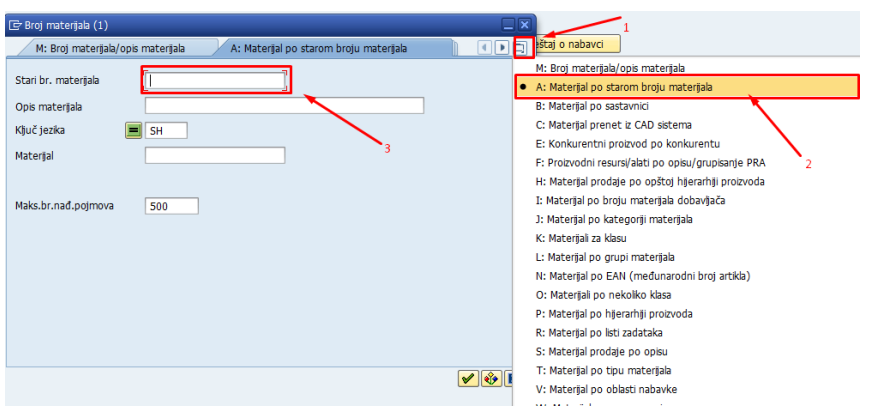

U tabu **Količina** unosimo količinu materijala(1) i njegovu procenjenu vrednost(2)

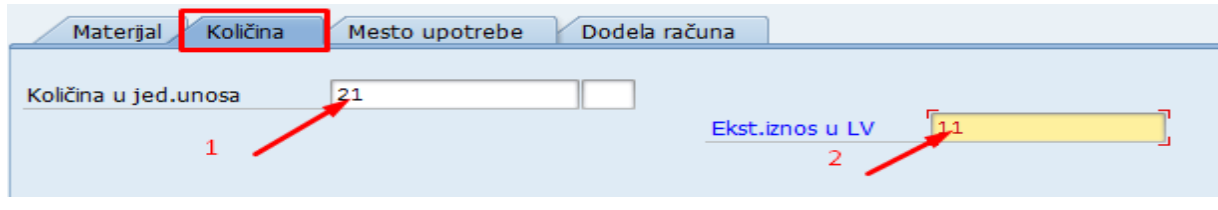

- U tabu **mesto upotrebe** unosimo sledeće podatke
	- 1) Pogon: uvek se unosi šifra pogona Srbija kargo **1000**
	- 2) Skladišna lokacija: Unosimo šifru skladišne lokacije
	- 3) Tip zalihe: u slučaju da želimo da zaprimimo na blokiranu zalihu biramo blokirana zaliha iz padajućeg menija

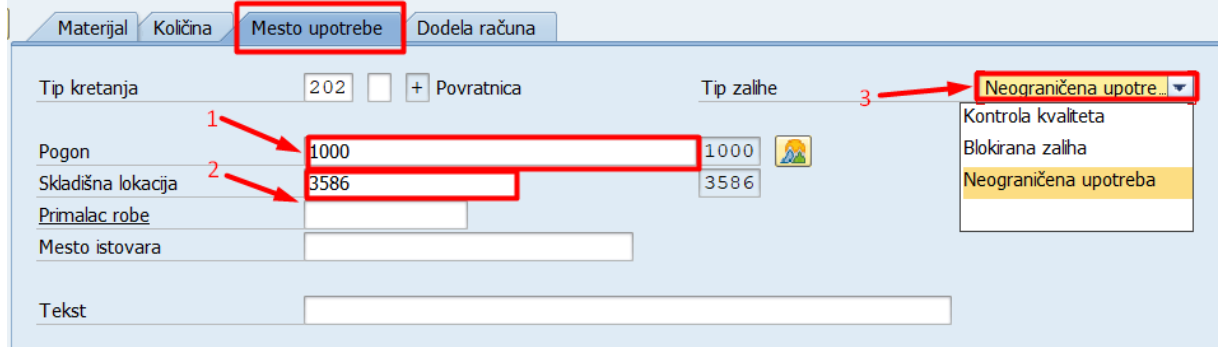

U tabu **Dodela računa** u polju mesto troška unosimo šifru mesta troška

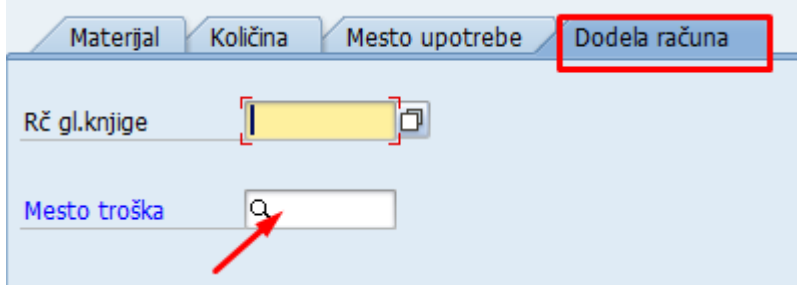

Nakon toga klik enter

U tabu **Materijal** biramo tip vrednovanja materijala

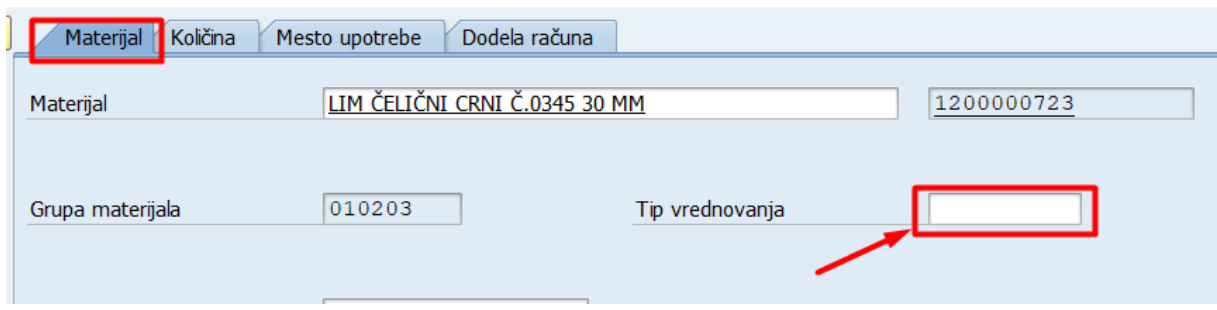

Zatim računopolagać čekira polje (1) i zatim klikne na proveri (2)

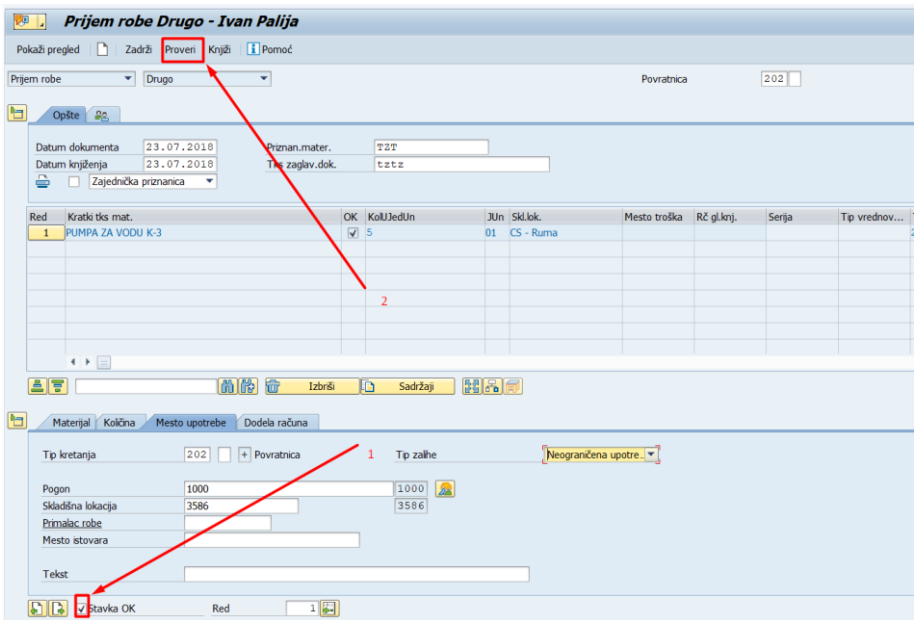

Prilikom provere mogu nam se pojaviti tri tipa sistemskih poruka, i to:

- Crvena poruka upozorava na grešku; nije moguće izvršiti knjiženje,
- Žuta poruka predstavlja upozorenje; knjiženje je moguće izvršiti i
- Zelena poruka predstavlja informaciju; knjiženje je moguće izvršiti

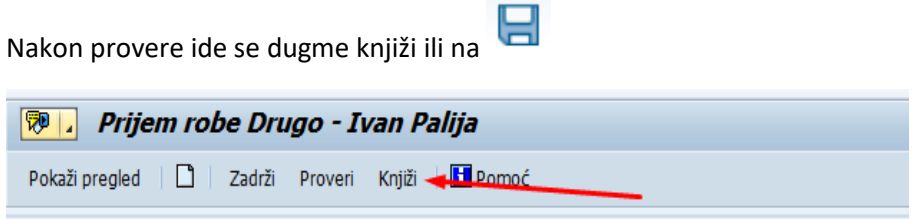

Nakon toga u donjem levom uglu ispisuje se broj knjiženog dokumenta

Dokument materijala 4900000021 knjižen

# <span id="page-37-0"></span>**2.3. Prijem materijala nakon kasacije osnovnih sredstava -Tip kretanja 903- MAT 03**

Nakon donošenja odluke od strane Upravnog odbora Preduzeća o rashodovanju, formira se komisija za rashodovanje nekretnina, postrojenja i opreme.

Komisija predaje materijal računopolagaču, koji vrši prebrojavanje, merenje i/ili vaganje te na osnovu tih količina, knjiži prijem robe na zalihu preko tipa kretanja **242** koristeći transakciji **MIGO** i proces **A01** - Prijem robe. Knjiženjem prijema materijala ažurira se količinsko i finansijsko stanje zaliha materijala te se ispisuje dokument Prijem materijala. Knjiženjem ovog dokumenta, u SAP sistemu će se ispisati Zapisnik o prijemu materijala dobijenog rashodovanjem nekretnina, postrojenja i opreme *(MAT-03)*.

#### **Opis procesa u SAPU**

Pokretanjem transakcije MIGO otvara se novi SAP prozor (slika dole), u kojem je potrebno uneti određene parametre, na osnovu kojih će se izvršiti prijem robe. Potrebno je iz padajućeg menija izabrati stavku A01 Prijem robe (1), zatim je potrebno iz drugog padajućeg menija izabrati stavku R10 drugo (2). Potrebno je upisati tip kretanja u polje predviđeno za to (3) u ovom slučaju 903. Nakon toga klik na " Enter"

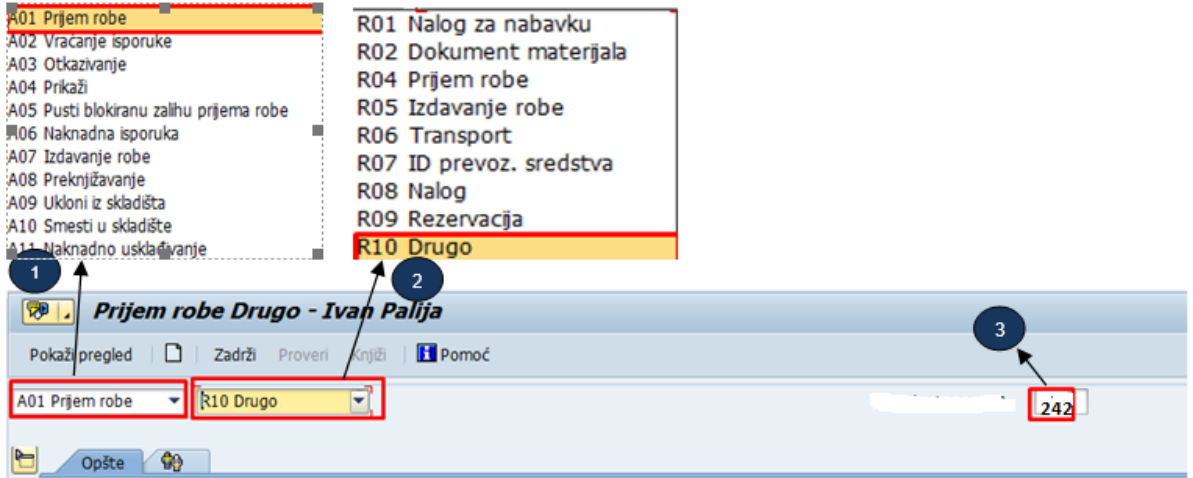

Nakon toga pojaviće se sledeći ekran gde na nivou zaglavlja unosimo podatke

- 3) Priznan. Mater.: Unosimo broj odluke
- 4) Tks zaglav. Dok.: Unosimo Sredstvo/ broj inventara

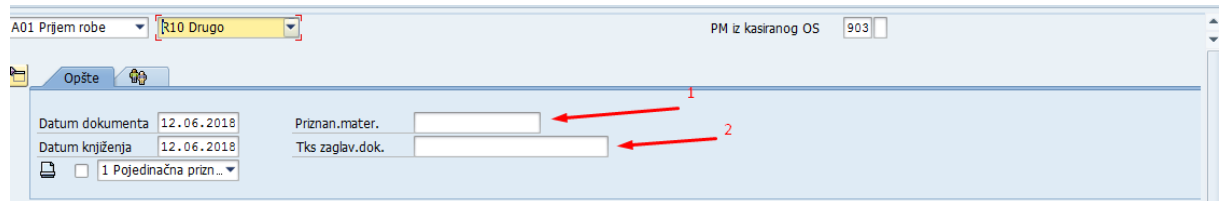

U tabu **Materijal** u polju materija unosimo šifru materijala koji se zaprima

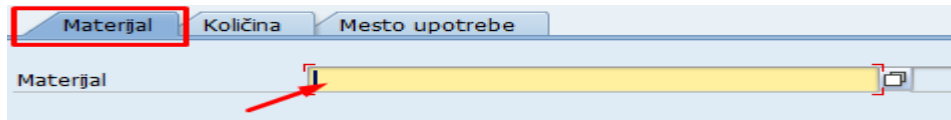

*Pomoć pri traženju šifre materija (stara šifra materijala)*

#### Kliknemo na kvadratiće pored matrijala

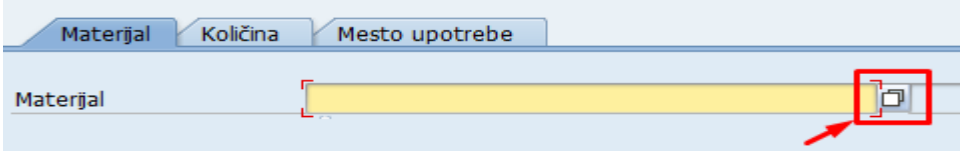

da bi nam se otvorio sledeći prozor.

- 4) Otvorimo padajući meni filtera
- 5) Izaberemo Materijal po starom broju materijal
- 6) U polje stari broj materijala unosimo staru šifru

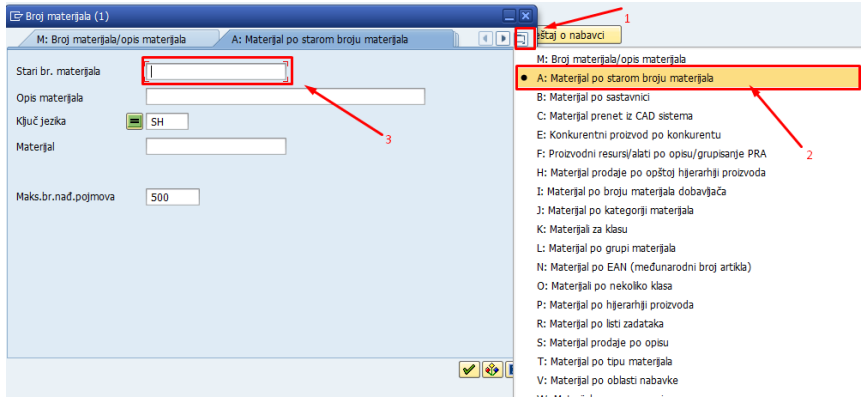

U tabu **Količina** unosimo količinu materijala(1) i njegovu procenjenu vrednost(2)

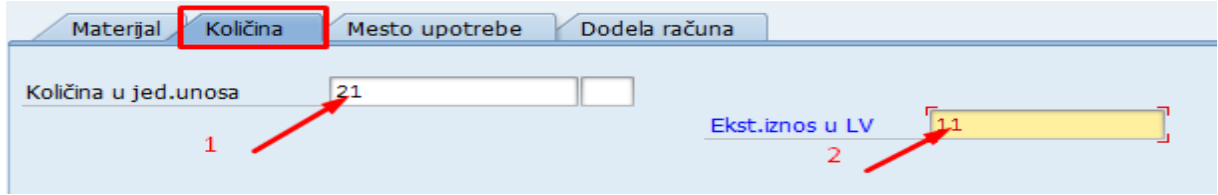

U tabu **mesto upotrebe** unosimo sledeće podatke

- 4) Pogon: uvek se unosi šifra pogona Srbija kargo **1000**
- 5) Skladišna lokacija: Unosimo šifru skladišne lokacije
- 6) Tip zalihe: u slučaju da želimo da zaprimimo na blokiranu zalihu biramo blokirana zaliha iz padajućeg menija

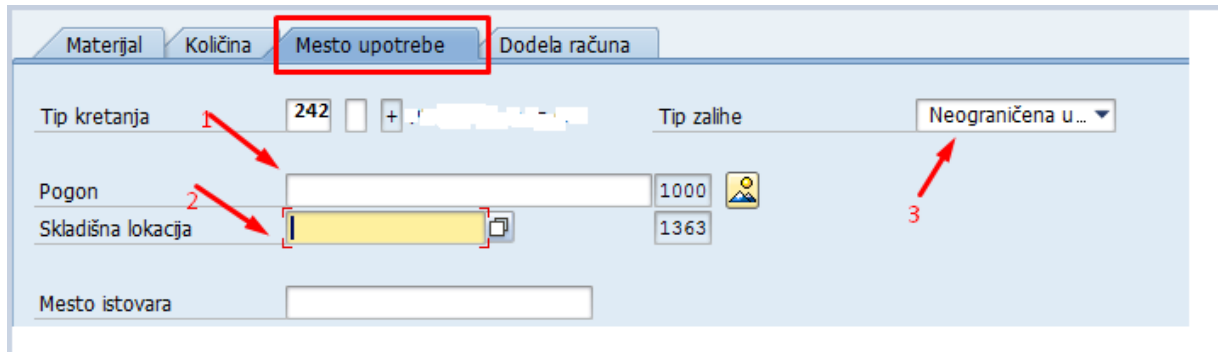

U tabu **Dodela računa** u polju sredstvo unosimo ili biramo iz menija šifru sredstva odakle se materijal vraća u skladište

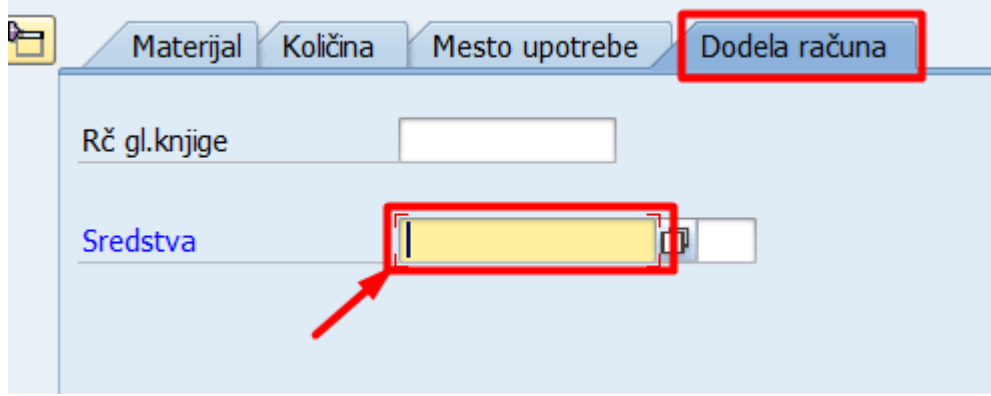

#### Nakon toga klik enter

U tabu **Materijal** biramo tip vrednovanja materijala

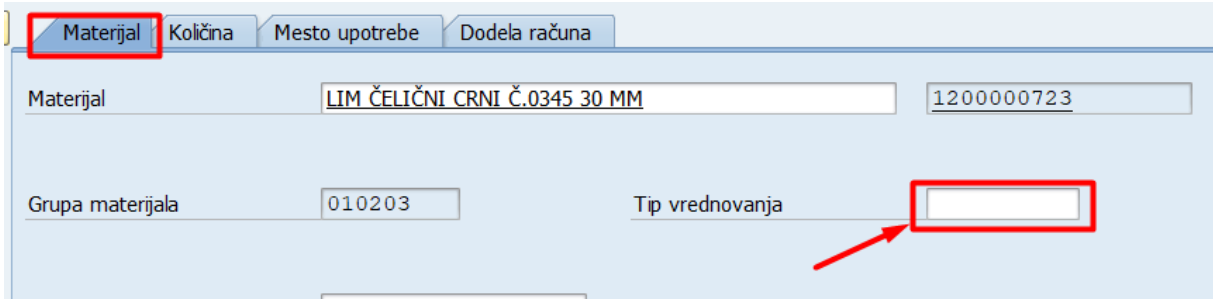

# Zatim računopolagać čekira polje (1) i zatim klikne na proveri (2)

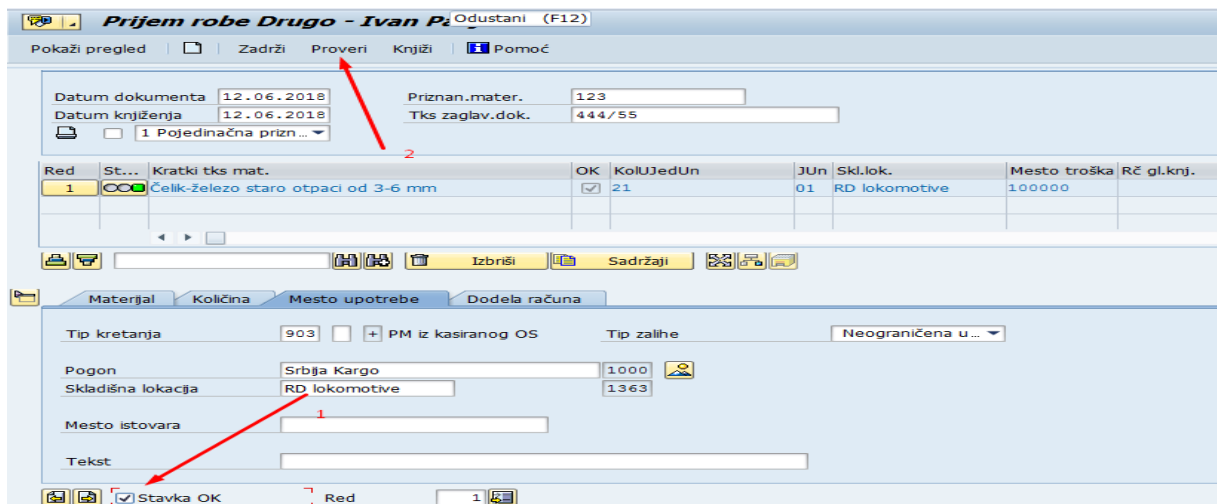

Prilikom provere mogu nam se pojaviti tri tipa sistemskih poruka, i to:

- Crvena poruka upozorava na grešku; nije moguće izvršiti knjiženje,
- Žuta poruka predstavlja upozorenje; knjiženje je moguće izvršiti i
- Zelena poruka predstavlja informaciju; knjiženje je moguće izvršiti

Nakon provere ide se dugme knjiži

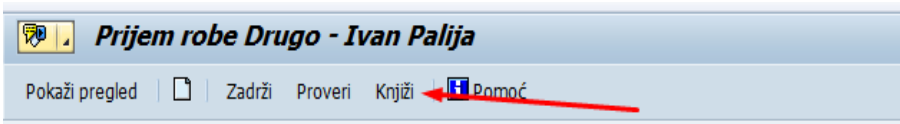

Nakon toga u donjem levom uglu ispisuje se broj knjiženog dokumenta

Ø Dokument materijala 4900000021 knjižen

# <span id="page-41-0"></span>**2.4. Prijem materijala nakon kasacije materijalnih sredstava Tip kretanja 905 MAT 04**

Nakon donošenja odluke od strane Upravnog odbora Preduzeća o rashodovanju materijalnih sredstava, formira se komisija za rashodovanje materijala.

Komisija predaje materijal računopolagaču, koji vrši prebrojavanje, merenje i/ili vaganje te na osnovu tih količina, knjiži prijem robe na zalihu preko tipa kretanja **905** koristeći transakciji **MIGO** i proces **A01** - Prijem robe. Knjiženjem prijema materijala ažurira se količinsko i financijsko stanje zaliha materijala te se ispisuje dokument Prijem materijala. Knjiženjem ovog dokumenta, u SAP sistemu će se ispisati Zapisnik o prijemu materijala dobijenog rashodovanjem materijalnih sredstava *(MAT-04).*

Opis procesa u SAPU

Pokretanjem transakcije MIGO otvara se novi SAP prozor (slika dole), u kojem je potrebno uneti određene parametre, na osnovu kojih će se izvršiti prijem robe. Potrebno je iz padajućeg menija izabrati stavku A01 Prijem robe (1), zatim je potrebno iz drugog padajućeg menija izabrati stavku R10 drugo (2). Potrebno je upisati tip kretanja u polje predviđeno za to (3) u ovom slučaju 905. Nakon toga klik na " Enter"

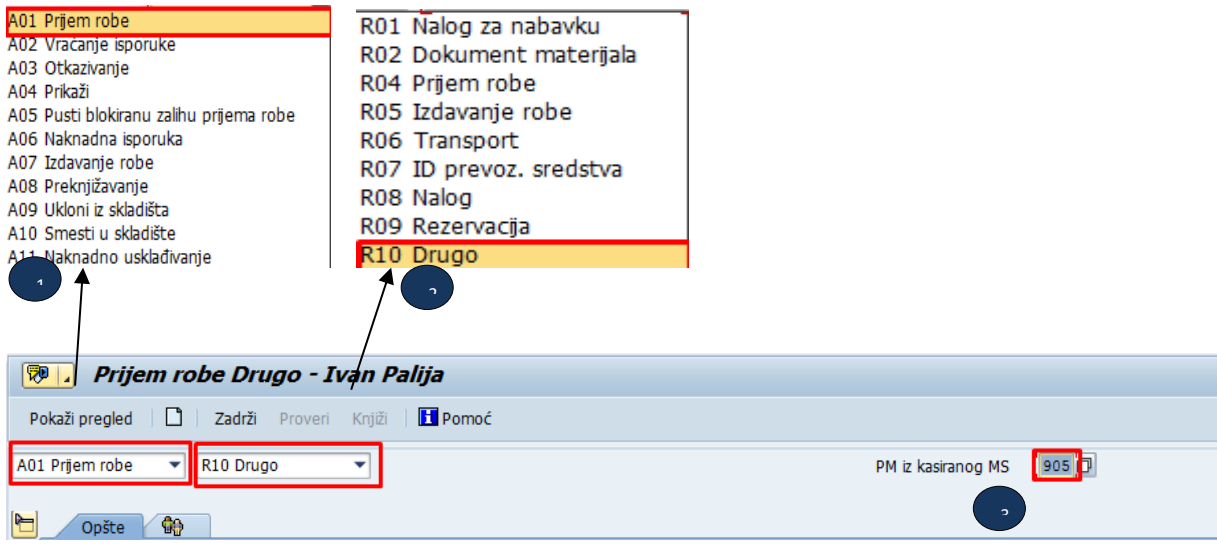

Nakon toga pojaviće se sledeći ekran gde na nivou zaglavlja unosimo podatke

# 1) Priznan. Mater.: Unosimo broj odluke

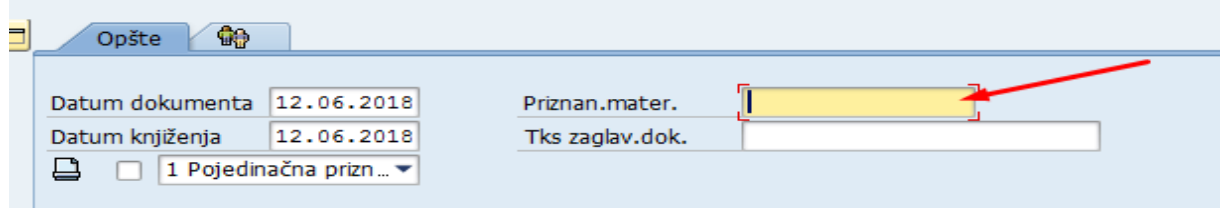

# U tabu **Materijal** u polju materija unosimo šifru materijala koji se zaprima

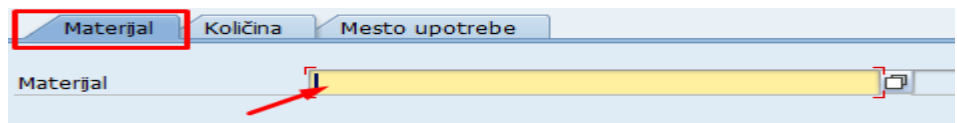

# *Pomoć pri traženju šifre materija*

Kliknemo na kvadratiće pored matrijala

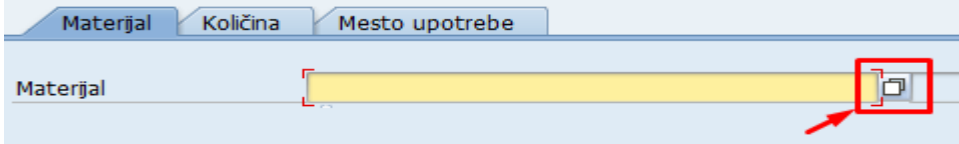

da bi nam se otvorio sledeći prozor.

- 1) Otvorimo padajući meni filtera
- 2) Izaberemo Materijal po starom broju materijal
- 3) U polje stari broj materijala unosimo staru šifru

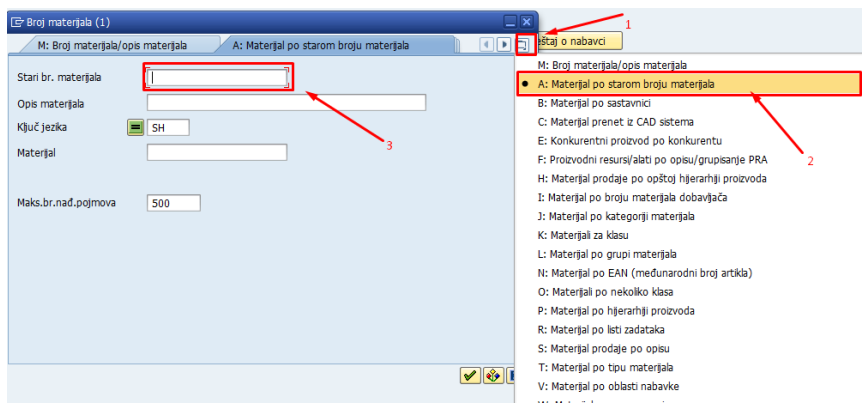

Nakon što unesemo odgovarajuću šifru materijala kliknemo enter

U tabu **Količina** unosimo količinu materijala(1) i njegovu procenjenu vrednost(2)

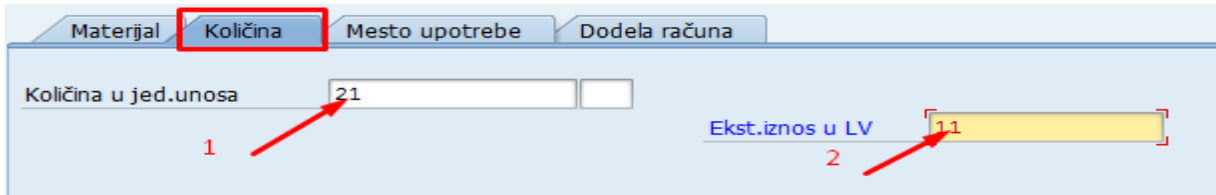

U tabu **mesto upotrebe** unosimo sledeće podatke

- I. Pogon: uvek se unosi šifra pogona Srbija kargo **1000**
- II. Skladišna lokacija: Unosimo šifru skladišne lokacije<br>III. 11. Tip zalihe: u slučaju da želimo da zaprimimo na
- Tip zalihe: u slučaju da želimo da zaprimimo na blokiranu zalihu biramo blokirana zaliha iz padajućeg menija

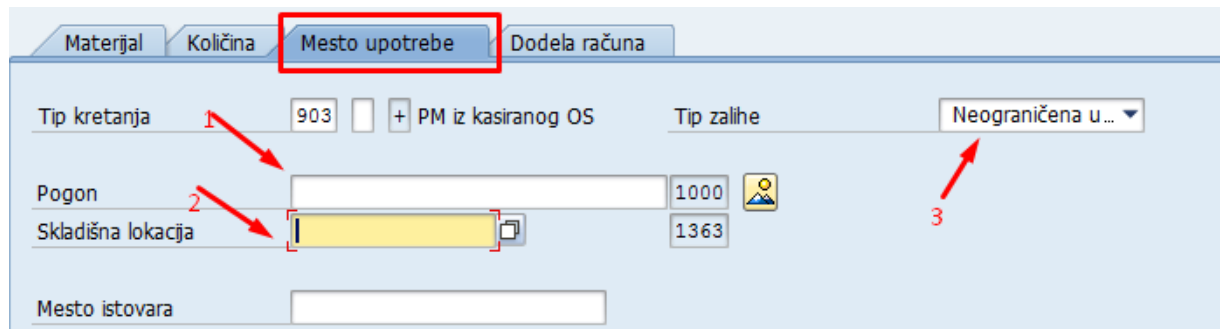

U tabu **Dodela računa** u polju mesto troška unosimo šifru mesta troška

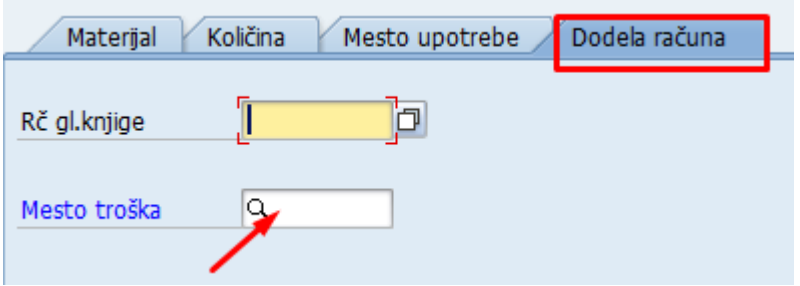

# Nakon toga klik enter

# U tabu **Materijal** biramo tip vrednovanja materijala

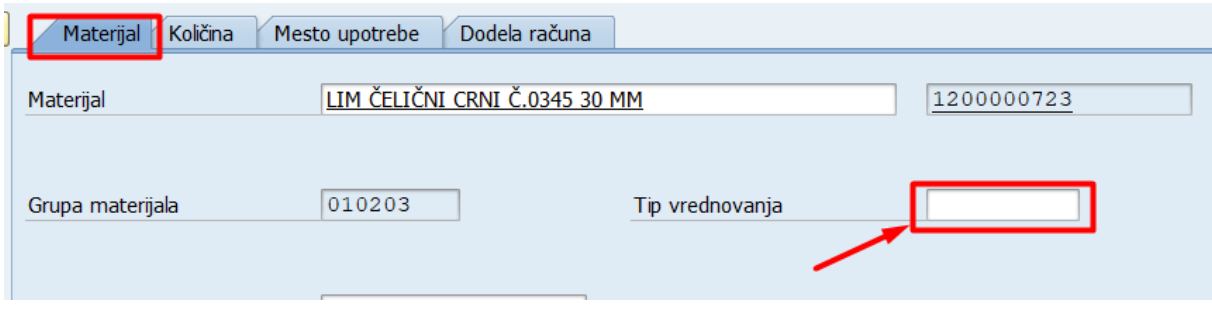

Zatim računopolagać čekira polje (1) i zatim klikne na proveri (2)

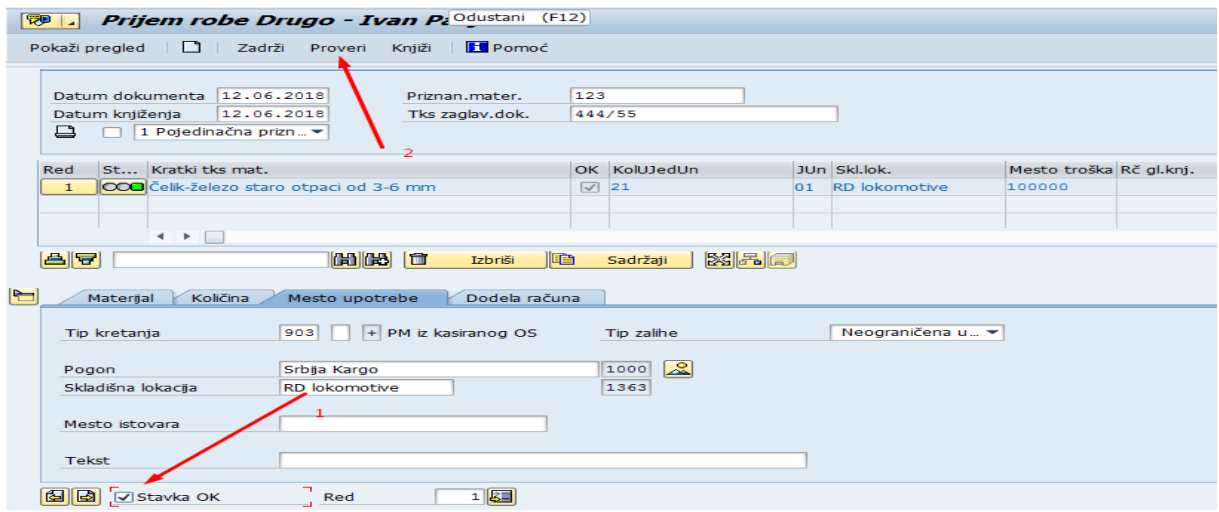

Prilikom provere mogu nam se pojaviti tri tipa sistemskih poruka, i to:

- Crvena poruka upozorava na grešku; nije moguće izvršiti knjiženje,
- Žuta poruka predstavlja upozorenje; knjiženje je moguće izvršiti i
- Zelena poruka predstavlja informaciju; knjiženje je moguće izvršiti

Nakon provere ide se dugme knjiži

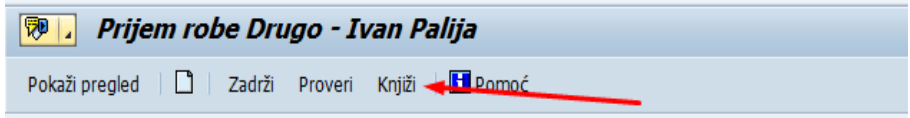

Nakon toga u donjem levom uglu ispisuje se broj knjiženog dokumenta

Dokument materijala 4900000021 knjižen

#### <span id="page-45-0"></span>**2.5. Prijem demontiranog materijala-Tip kretanja 907 MAT 06**

Nakon donošenja odluke od strane komisije, vrši se demontaža materijala. Ukoliko se pri demontaži utvrdi da se pojedine komponente još mogu koristiti, te komponente se mogu primiti na zalihu pod postojećom šifrom materijala, ali s tipom vrednovanja **POLOVNO** ili ako su neupotrebljive pod šifrom otpadnog materijala

Računopolagač vrši prijem robe na zalihu preko tipa kretanja **907** definisanog samo za taj proces. Koristeći transakciju **MIGO** za proces **A01** - Prijem robe, vrši se prijem materijala za navedene količine i procenjene vrednosti.

Ako ne postoji pravilo o vrednovanju rashodovanog materijala, vrednost materijala može biti 10% za prijem materijal na zalihu sa kategorijom vrednovanja "**POLOVNO**" i 30% vrednosti materijala za

kategoriju vrednovanja "**REGENERISAN**". Ovisno o procesu koji se odvija odabirom tipa kretanja, vrši se prijem materijala za navedene količine i procenjene vrednosti.

U trenutku knjiženja prijema ažurira se količinska i vrednosna stanja zaliha, kreiraju se materijalni i finansijski dokument te se ispisuje Primka *(MAT-06).*

Opis procesa u SAPU

Pokretanjem transakcije MIGO otvara se novi SAP prozor (slika dole), u kojem je potrebno uneti određene parametre, na osnovu kojih će se izvršiti prijem robe. Potrebno je iz padajućeg menija izabrati stavku A01 Prijem robe (1), zatim je potrebno iz drugog padajućeg menija izabrati stavku R10 drugo (2). Potrebno je upisati tip kretanja u polje predviđeno za to (3) u ovom slučaju 907. Nakon toga klik na " Enter"

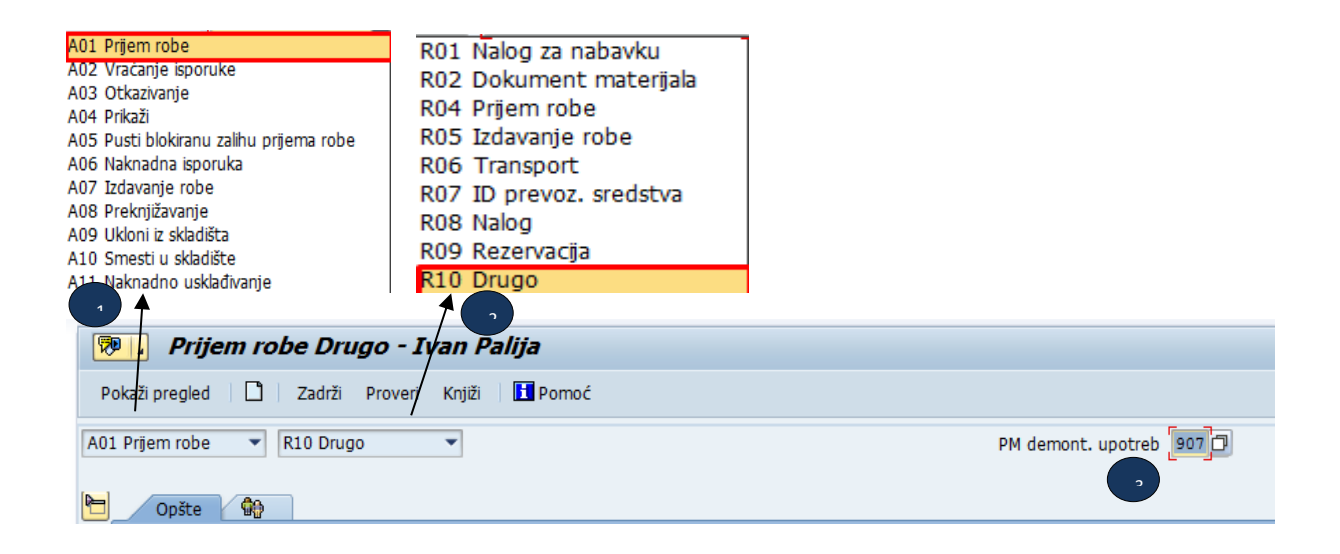

Nakon toga pojaviće se sledeći ekran gde na nivou zaglavlja unosimo podatke

1) Tks zaglav. Dok.: Unosimo Opis rada

U tabu **Materijal** u polju materija unosimo šifru materijala koji se zaprima

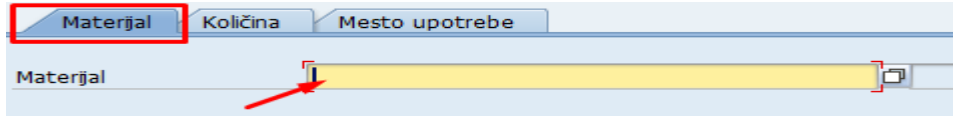

*Pomoć pri traženju šifre materija*

Kliknemo na kvadratiće pored matrijala

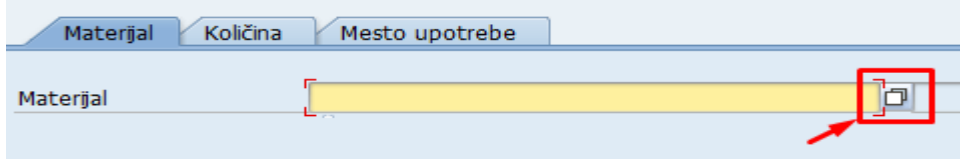

da bi nam se otvorio sledeći prozor.

- 1) Otvorimo padajući meni filtera
- 2) Izaberemo Materijal po starom broju materijal
- 3) U polje stari broj materijala unosimo staru šifru

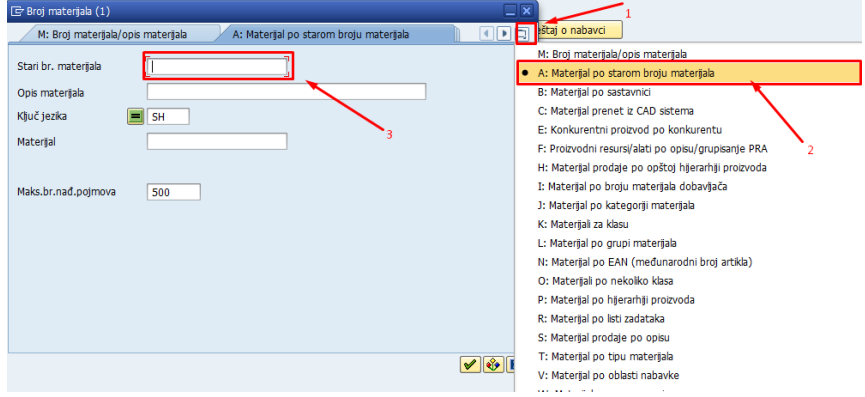

#### *Napomena!*

Ako materijal koji se vraća je upotrebljiv obavezno ga zaprimamo sa tipom vrednovanja POLOVNO

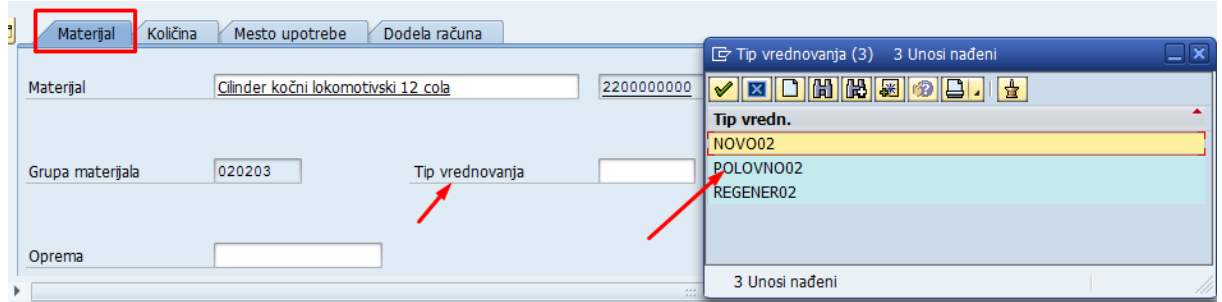

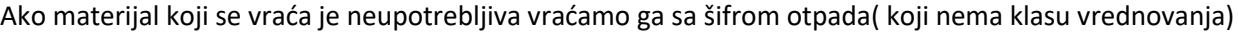

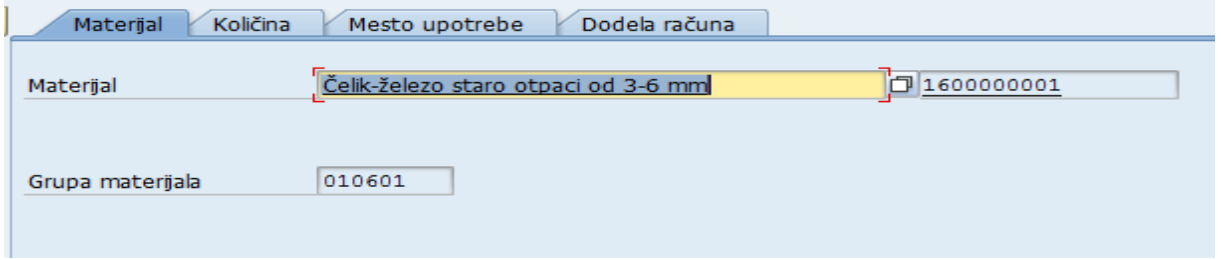

U tabu **Količina** unosimo količinu materijala(1) i njegovu procenjenu vrednost(2)

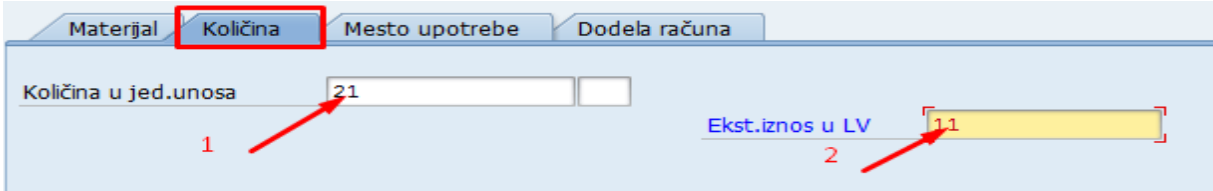

#### U tabu **mesto upotrebe** unosimo sledeće podatke

- 7) Pogon: uvek se unosi šifra pogona Srbija kargo **1000**
- 8) Skladišna lokacija: Unosimo šifru skladišne lokacije
- 9) Tip zalihe: u slučaju da želimo da zaprimimo na blokiranu zalihu biramo blokirana zaliha iz padajućeg menija

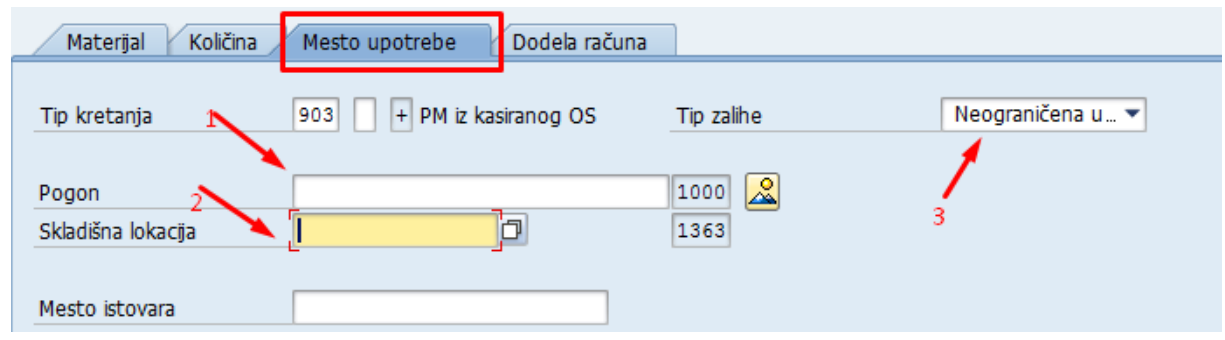

U tabu **Dodela računa** u polju mesto troška unosimo šifru mesta troška sa koga se vraća materijal

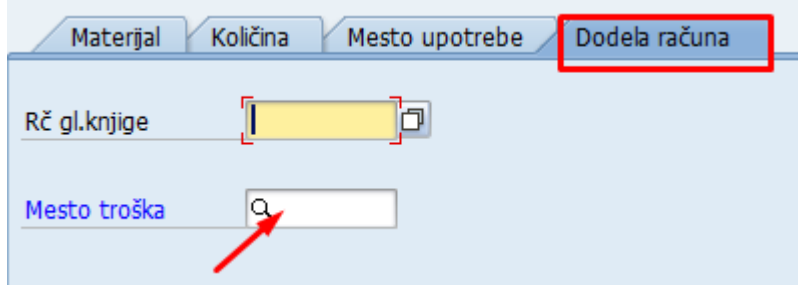

#### Nakon toga klik enter

Zatim računopolagać čekira polje (1) i zatim klikne na proveri (2)

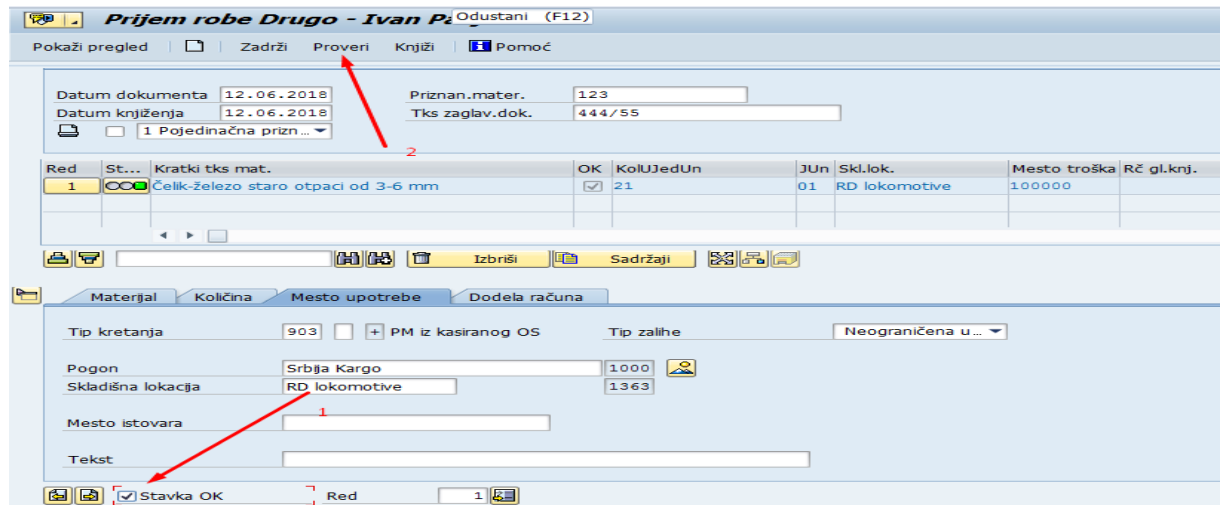

Prilikom provere mogu nam se pojaviti tri tipa sistemskih poruka, i to:

- Crvena poruka upozorava na grešku; nije moguće izvršiti knjiženje,
- Žuta poruka predstavlja upozorenje; knjiženje je moguće izvršiti i
- Zelena poruka predstavlja informaciju; knjiženje je moguće izvršiti

Nakon provere ide se dugme knjiži

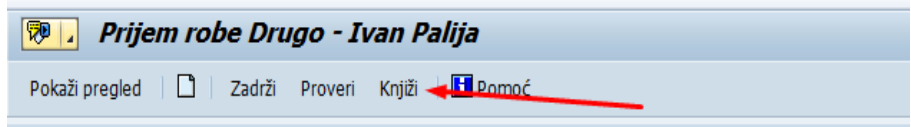

Nakon toga u donjem levom uglu ispisuje se broj knjiženog dokumenta

# <span id="page-50-0"></span>**2.6. Prijem materijala s referencom na narudžbenicu (REGENERISAN) MAT 24**

# <span id="page-50-1"></span>**3. Storniranje prijema materijala**

Pokretanjem transakcije MIGO otvara se novi SAP prozor (slika dole), u kojem je potrebno uneti određene parametre, na osnovu kojih će se izvršiti storniranje dokumenta materijala. Potrebno je iz padajućeg menija izabrati stavku A03 otkazivanje (1), zatim je potrebno iz drugog padajućeg menija izabrati stavku R02 dokument materijala (2) u polje upišemo broj materijalnog dokumenta (3) i zatim kliknemo na satić (4)

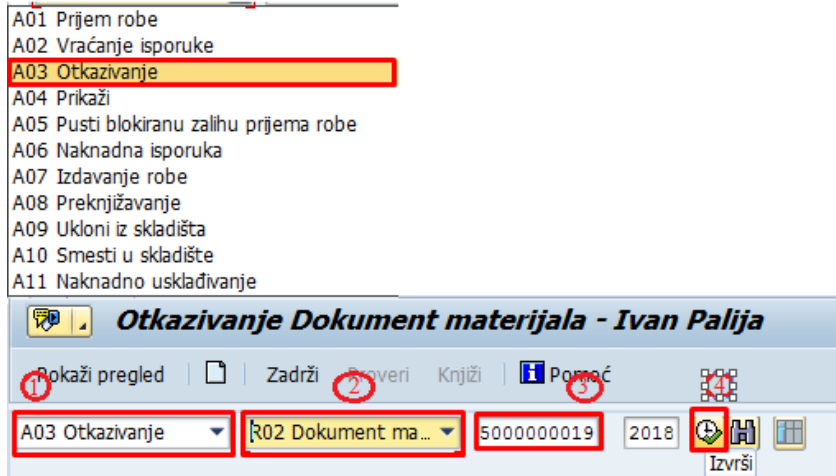

Ako storniramo ceo dokument prijema u donjem uglu čekiramo(1) zatim idemo na knjiži(2)

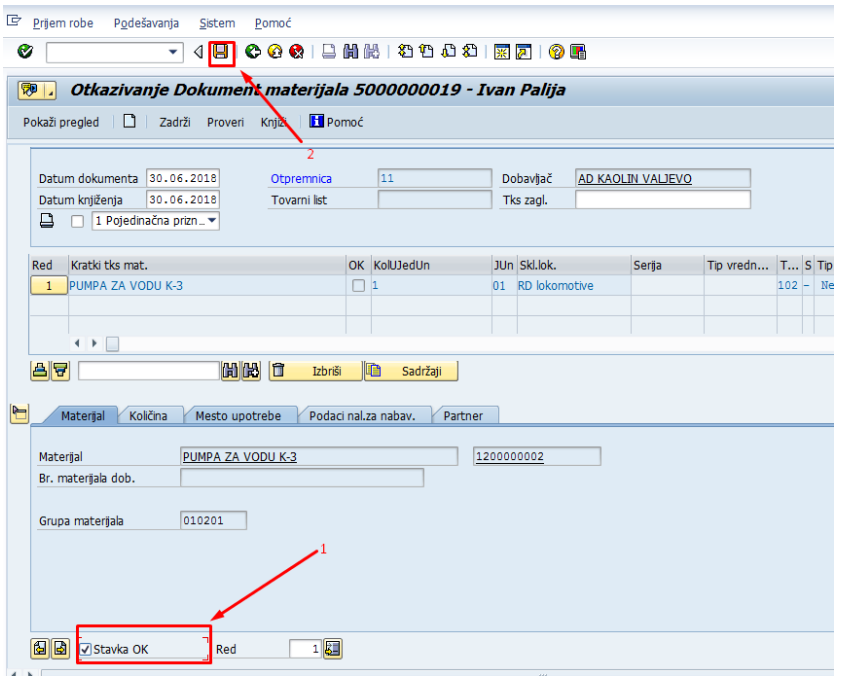

Zatim se donjem levom uglu pojavljuje dokument storniranja

Dokument materijala 5000000020 knjižen

# <span id="page-51-0"></span>**4. Pregled materijalnog dokumenta**

Transakcija koja se koristi materijalnog dokumenta je MIGO i putanja do nje je :

SAP meni → Logistika → Upravljanje materijalima → Upravljanje zalihama → Kretanje robe → MIGO – Kretanje robe

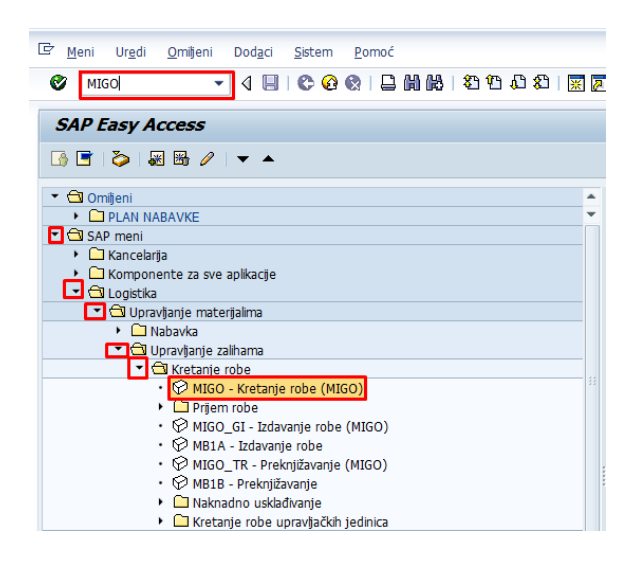

Ili u polje za upis transakcije unesemo MIGO i kliknemo Enter da bi se otvorio sledeći ekran

Pokretanjem transakcije MIGO otvara se novi SAP prozor (slika dole), u kojem je potrebno uneti određene parametre, na osnovu kojih će se izvršiti prikaz materijalnog dokumnta. Potrebno je iz padajućeg menija izabrati stavku Prikaži (1), zatim je potrebno iz drugog padajućeg menija izabrati stavku materijalni dokument (2). Potrebno je upisati broj materijalnog dokumnta (3). Nakon toga klik na " Enter"

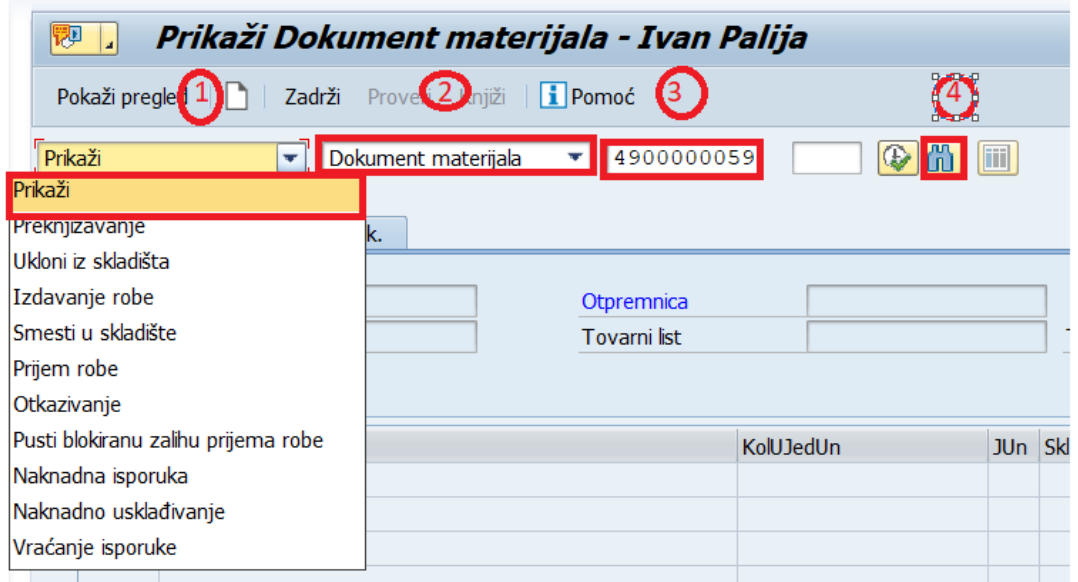

Ukoliko nismo sigurni koji je broj materijalnog dokumenta možemo kliknuti na (4) da bi se otvorio dodatni prozor gde možemo uneti neki od filtera da bi lakše našli broj dokumenta (npr tip kretanja 905 da bi videli sve dokumente sa ovim tipom kretanja -MAT 04) kao na slici

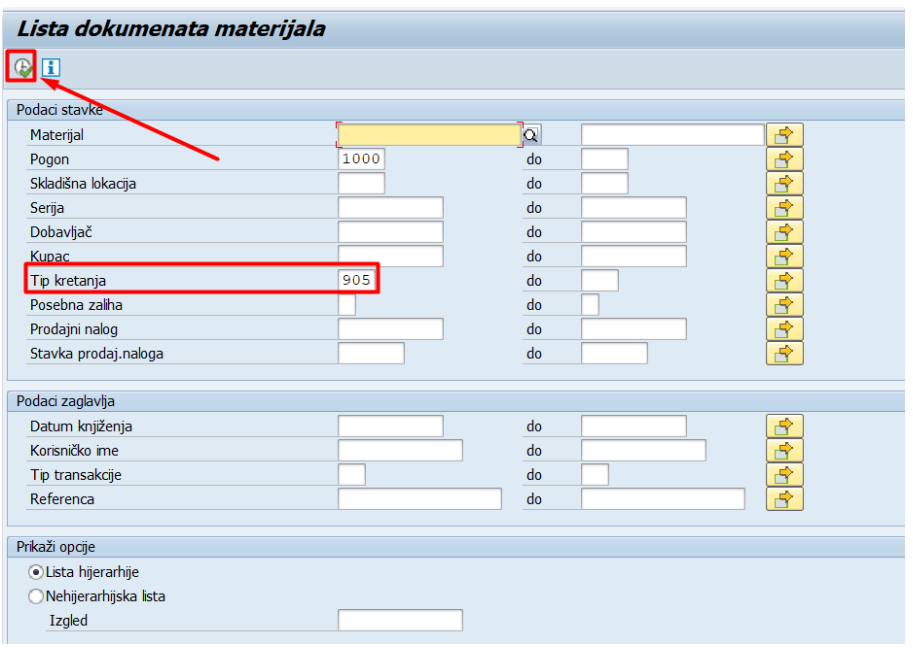

Nakon klika na otvara nam se prozor gde možemo videti listu dokumenata koji zadovaljavaju zadate filtere. Duplim klikom na njih propadamo u taj dokument

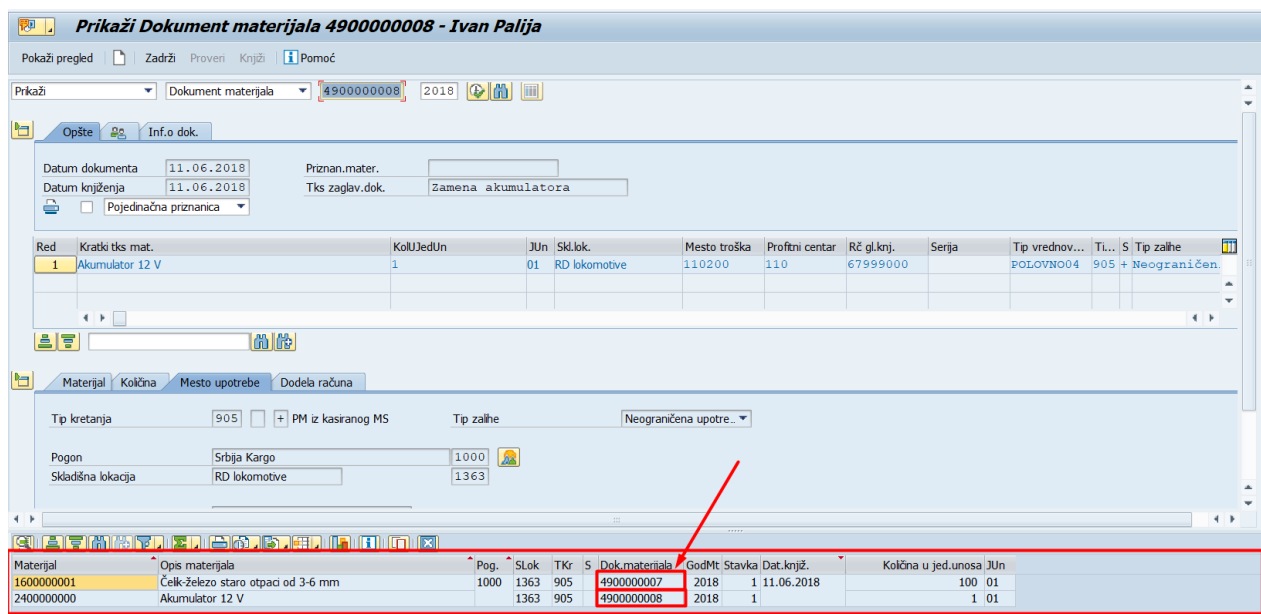

Ako želimo da vidimo kako je dokument knjižen idemo na tab **Info o dok** zatim na **FI dokument**

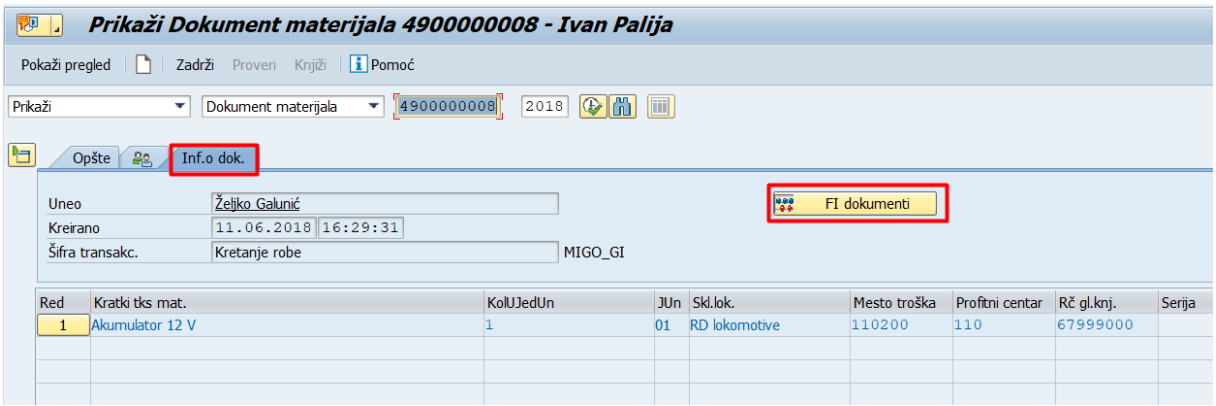

Gde nam se otvara sledeći ekran gde idemo dupli klik na

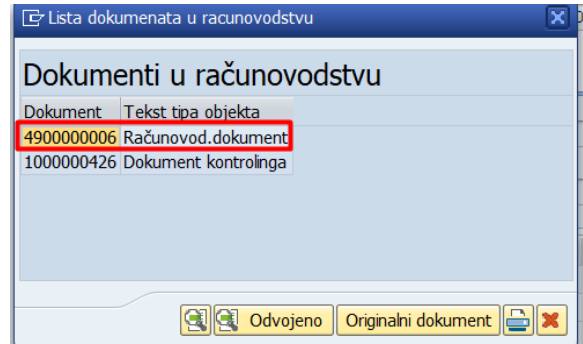

Da bi nam se prikazalo kako je dokument knjižen

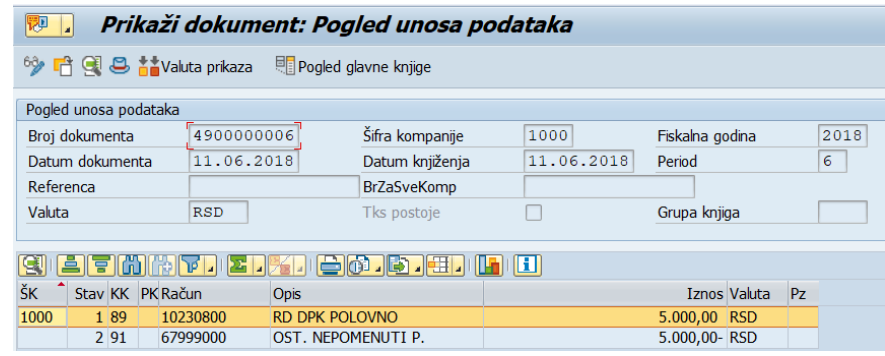